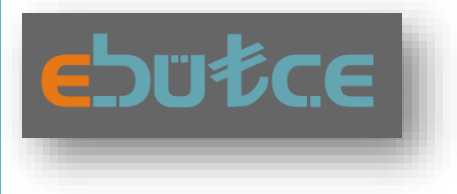

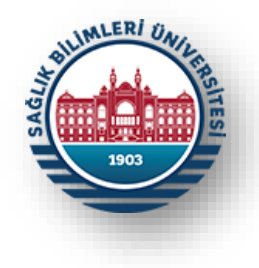

# HARCAMA BİRİMLERİ İÇİN E-BÜTÇE KULLANICI KILAVUZU-1

# MASRAF CETVELİ

STRATEJİ GELİŞTİRME DAİRE BAŞKANLIĞI Bütçe ve Performans Programı Birimi & İç Kontrol Birimi

Ocak-2023 İSTANBUL

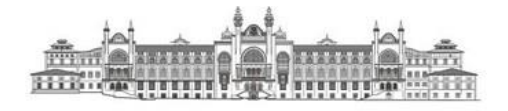

# **GİRİŞ**

# **Dayanak ve Amaç:**

Bu kılavuz Sağlık Bilimleri Üniversitesi Kamu İç Kontrol Standartlarına Uyum Eylem Planı (2023-2024)'te yer alan "*KFS 8.3.4 Mali yönetim süreçlerine ilişkin rehber ve kılavuzlar hazırlanacaktır."* eylemini ve Kamu İç Kontrol Standartlarının genel şartlarından olan "*BİS 13.4 Yöneticiler ve ilgili personel, performans programı ve bütçenin uygulanması ile kaynak kullanımına ilişkin diğer bilgilere zamanında erişebilmelidir."* şartını yerine getirmek üzere program bütçenin yönetim bilgi sistemi olan e-bütçe üzerinden mali yönetim sürecinde rol alan yönetici ve personellerin bütçenin uygulanması ile kaynak kullanımına ilişkin diğer bilgilere zamanında ulaşabilmelerini kolaylaştırmak için hazırlanmıştır.

### **Kapsam:**

Bu kılavuzun içeriği Bütçe Yönetim Enformasyon Sisteminin "Gider-Gelir Durum Listesi / Masraf Cetveli" menüsünde yer alan kapsam ile sınırlı tutulmuştur.

## **Yönetim Bilgi Sistemi:**

Cumhurbaşkanlığı Strateji ve Bütçe Başkanlığının hizmetini sunduğu, bütçe teklifi ve yıl içi uygulamalarının gerçekleştirildiği yönetim bilgi sistemi olan Bütçe Yönetim Enformasyon Sistemi (e-bütçe).

## **Erişim Adresi:**

#### [https://programbutce.sbb.gov.tr](https://programbutce.sbb.gov.tr/)

# **E-Bütçe Şifre Talepleri:**

E-bütçe şifre taleplerinin [https://www.sbu.edu.tr/FileFolder/Dosyalar/eb408a43/2022\\_4/sgdbebutsiftalform-12265081.xlsx](https://www.sbu.edu.tr/FileFolder/Dosyalar/eb408a43/2022_4/sgdbebutsiftalform-12265081.xlsx) adresinde bulunan form doldurularak Strateji Geliştirme Daire Başkanlığına EBYS üzerinden gönderilmesi gerekmektedir.

# **1. ADIM**

Harcama birimlerinin mali yönetim süreçlerinde çalışan görevlileri, talepleri doğrultusunda kendilerine tanımlanan kullanıcı adı ve e-bütçe şifreleri ile https://programbutce.sbb.gov.tr adresi üzerinden kullanıcı adı ve şifreleri ile Bütçe Yönetim Enformasyon Sistemine (e-bütçe) girmelidirler.

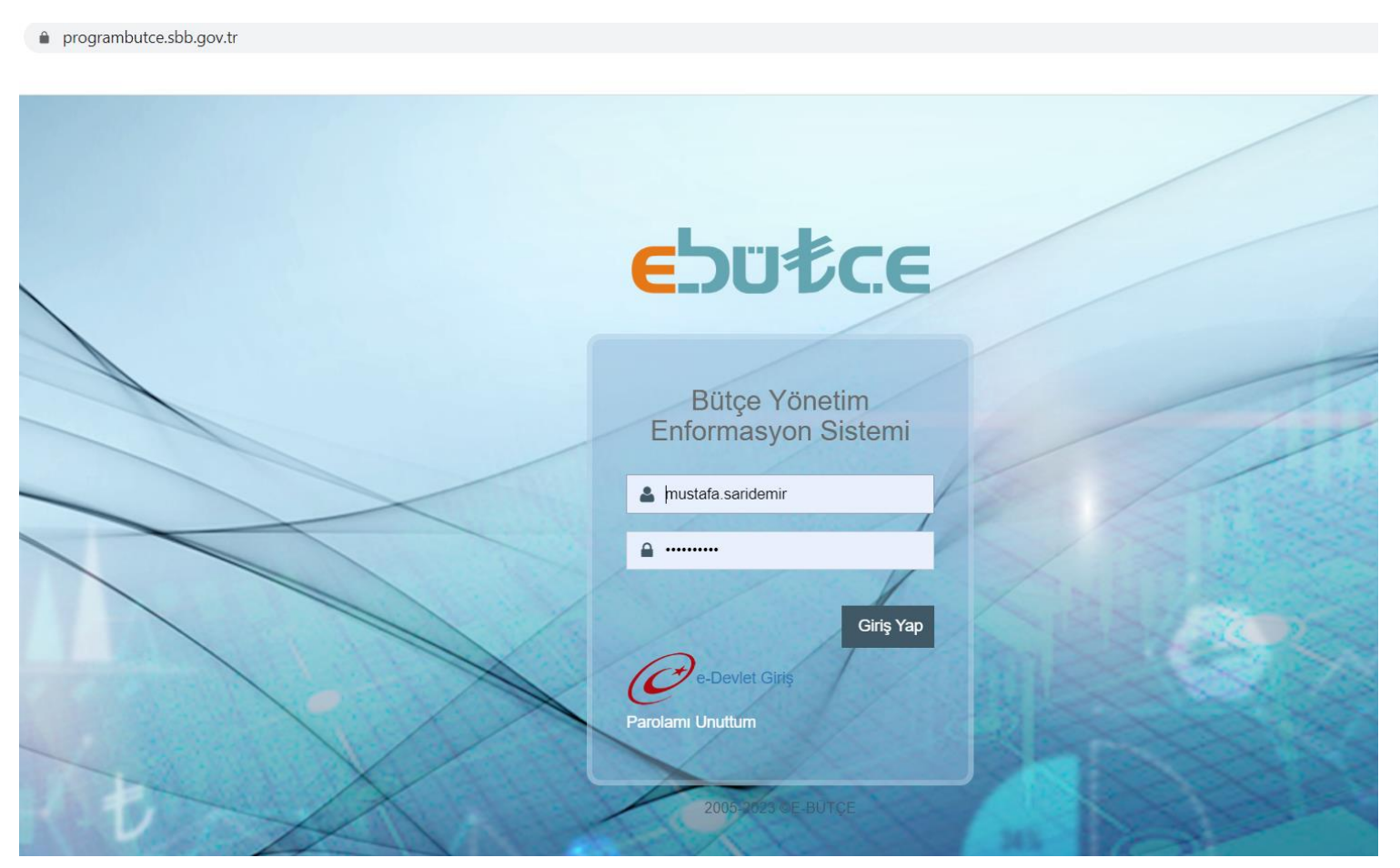

# **2. ADIM**

Sol menüde bulunan **"Program Bütçe Uygulama"** menüsü seçilerek genişletilmelidir.

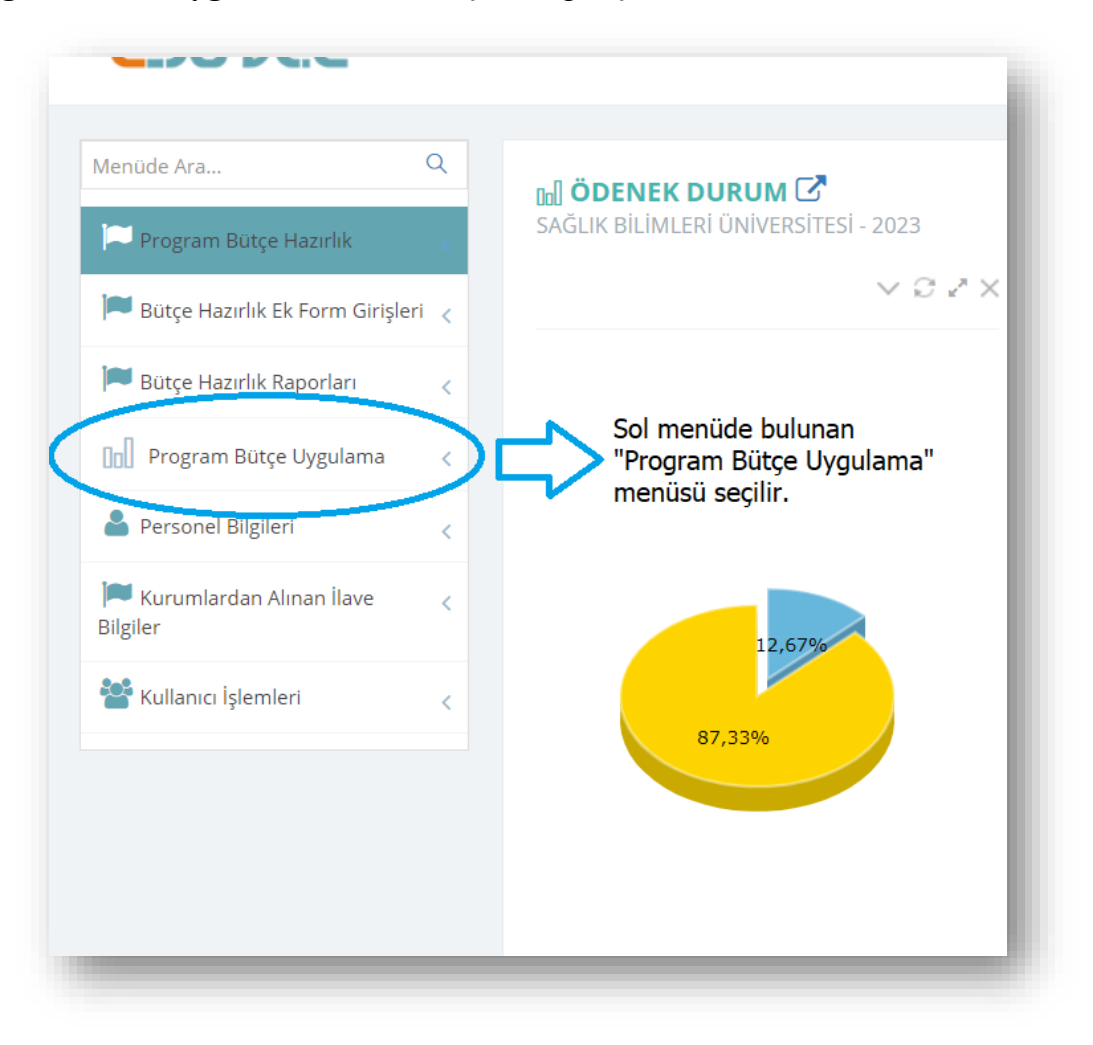

# **3. ADIM**

a) **"Kurum İşlemleri"** menüsü içerisinden;

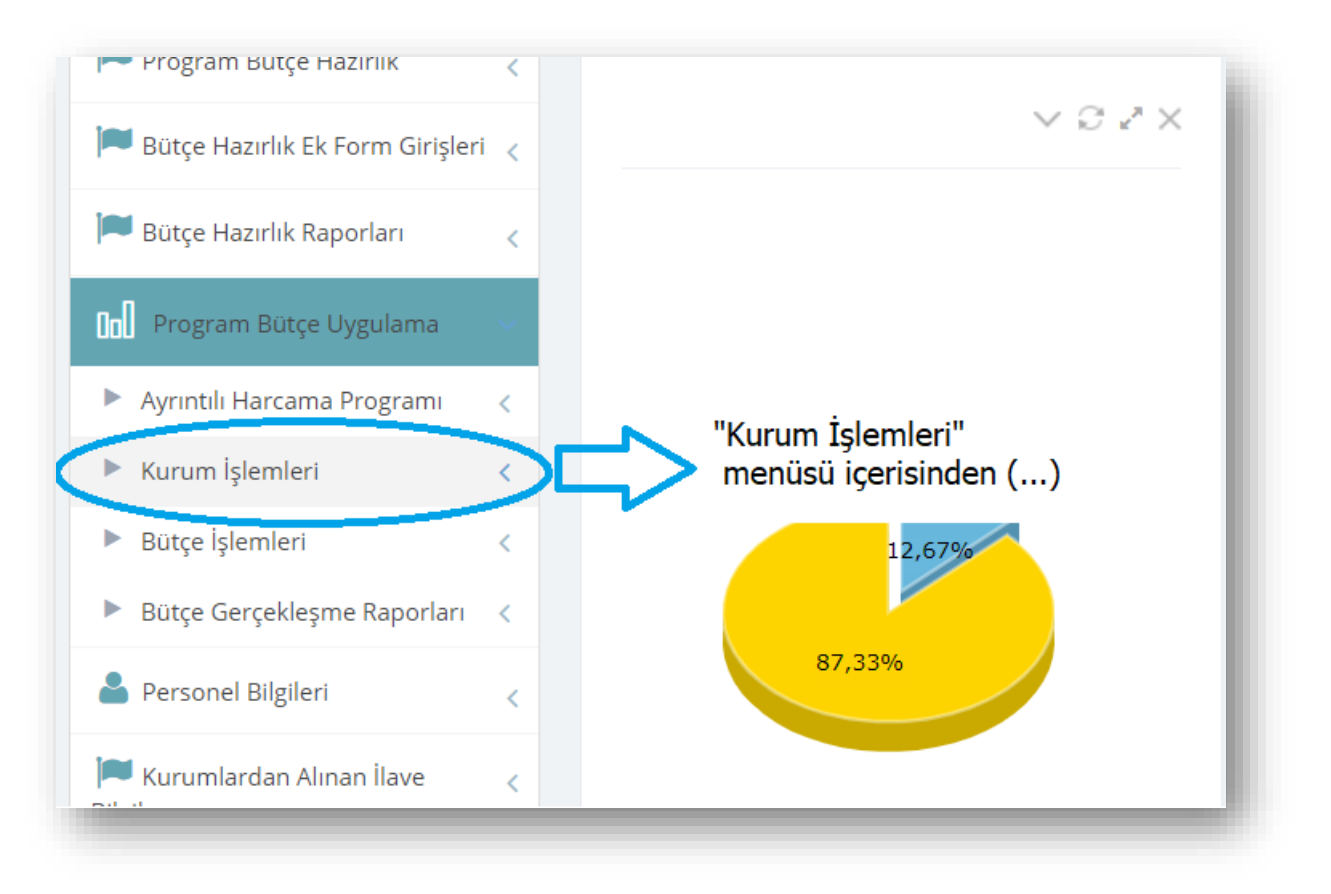

b) **"Gider-Gelir Durum Listesi / Masraf Cetveli"** seçilmelidir.

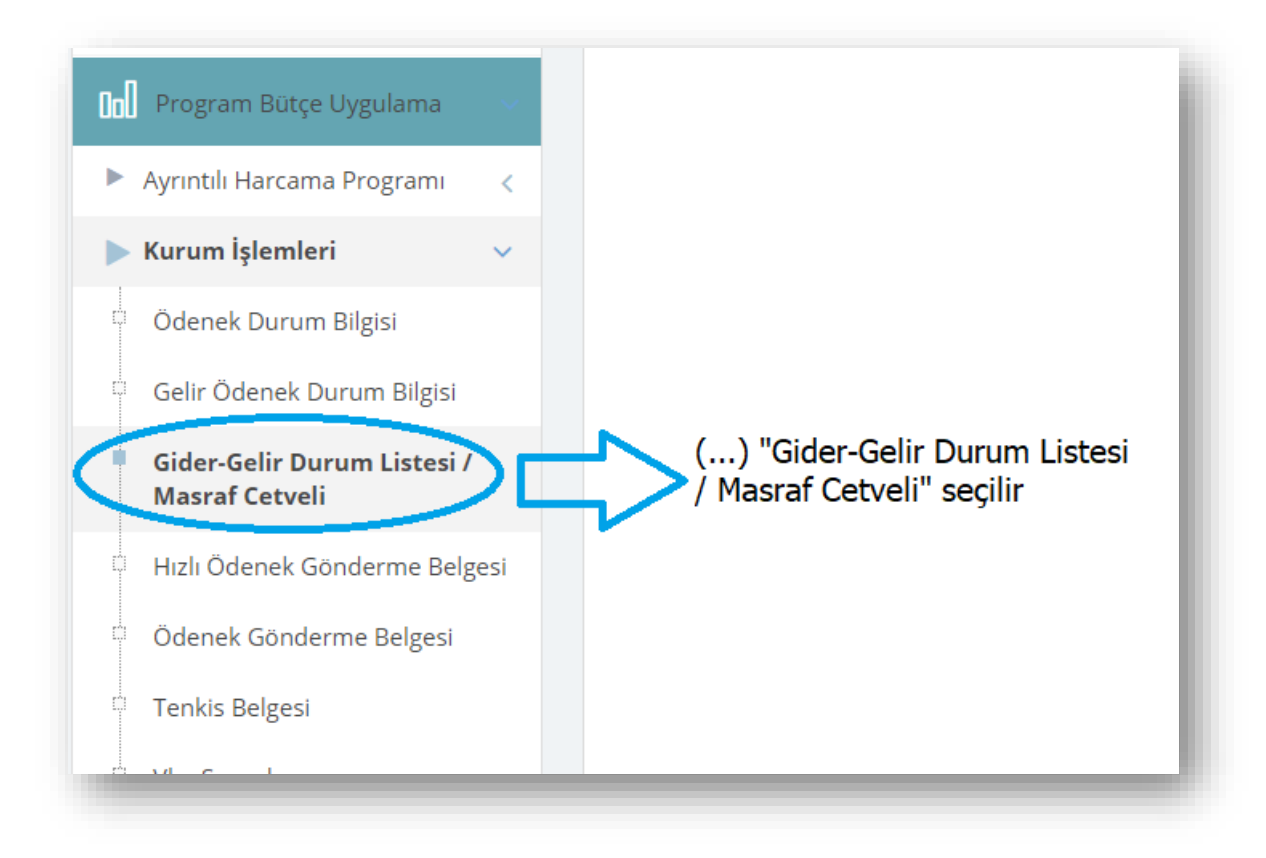

# **4. ADIM**

**"Masraf Cetveli"** başlığıyla açılan menüde sırasıyla;

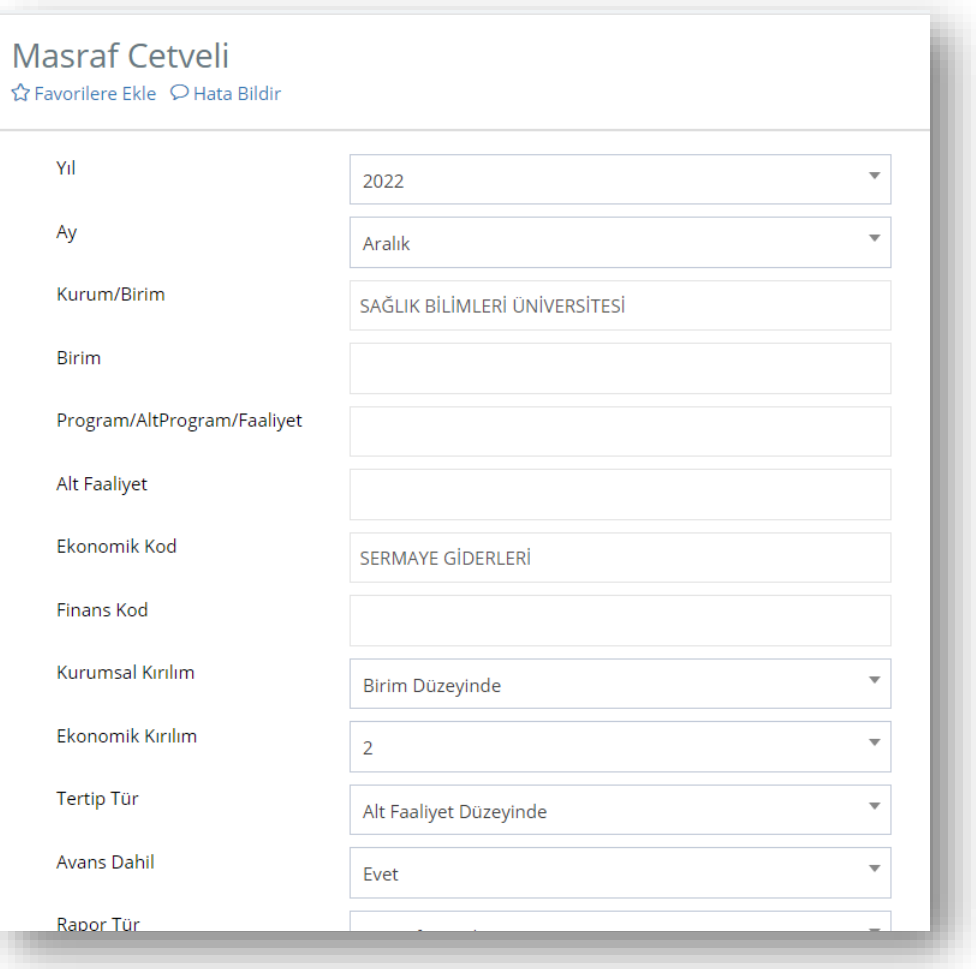

**a) "Yıl"**, **"Ay"** ve e-bütçe üzerinden "görme" yetkisi tanımlanan harcama birimi **"Kurum/Birim"** olarak seçilmelidir.

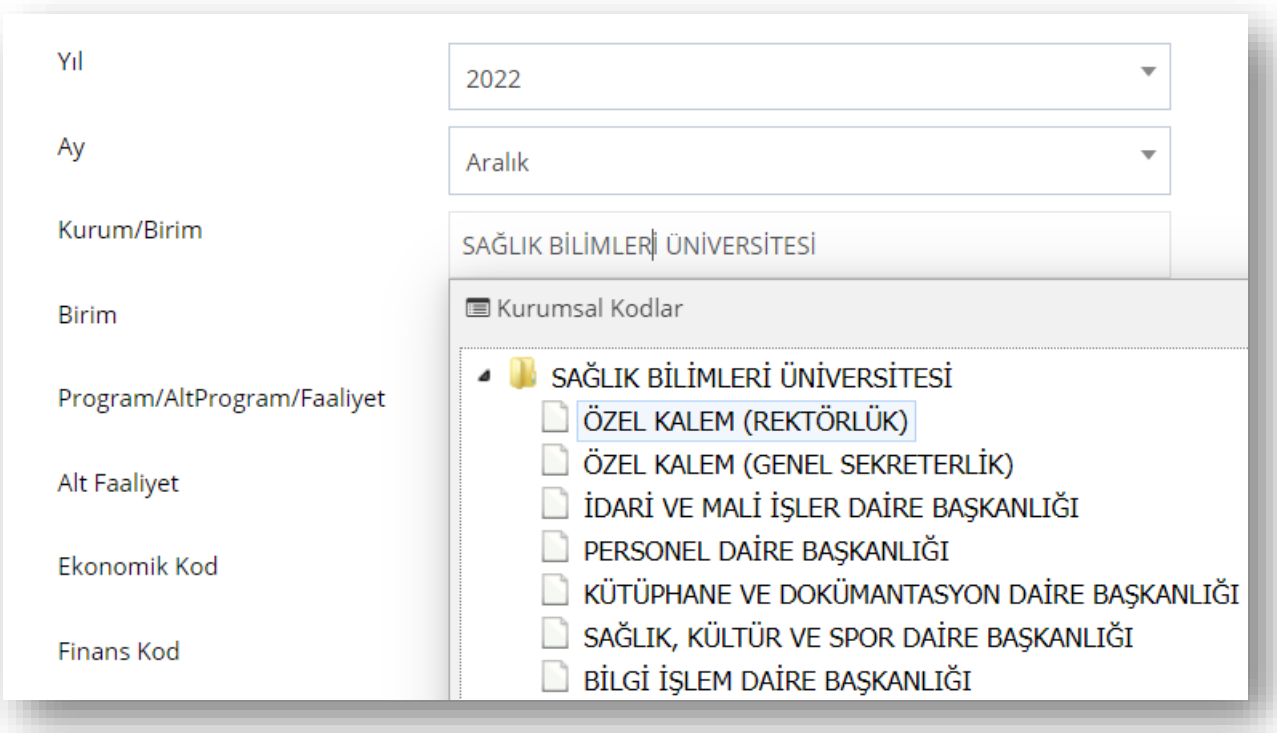

- **b) "Birim"** menüsü bir harcama biriminin altına tanımlı farklı iki Vergi Kimlik Numaralı (VKN) iki harcama birimi olması durumunda seçilmelidir.
	- Sağlık Bilimleri Üniversitesinde Özel Kalem (Rektörlük) harcama birimi ve Bilimsel Araştırma Projeleri Koordinatörlüğü ayrı VKN'li iki ayrı harcama birimi olarak Özel Kalem (Rektörlük) "Kurum/Birim"i altında yapılanmış olup, ödenek gönderme belgeleri farklı VKN'leri ile tanımlanmış birimlerine ayrı ayrı gönderilmektedir.
	- **Tüm diğer harcama birimlerinin ise "Birim" menüsünden yeniden birimlerini (ve VKN'lerini) seçmelerine gerek bulunmamaktadır.**

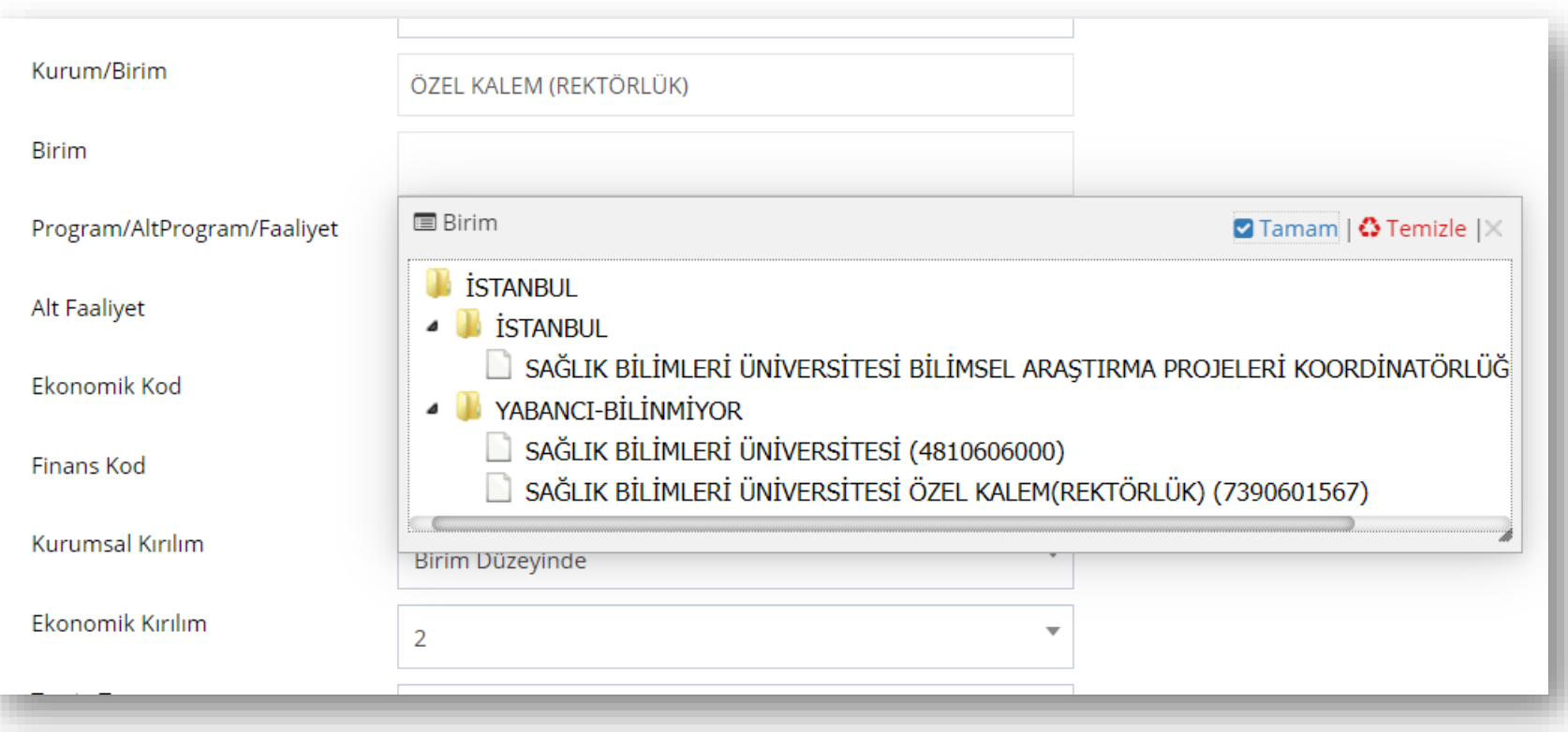

- **c)** Tercihe bağlı menü daraltmaları **"Program"**, **"Alt Program"**, **"Faaliyet"**, **"Alt Faaliyet"** düzeyinde yapılarak özelleştirilmiş masraf cetvelleri üretilebilinir.
	- Değişen bütçe tertip yapısı ve program bütçe ile harcama birimlerinin yürütmekle sorumlu oldukları programlar hakkında bilgi almak için ["Program Bütçe Nedir?"](https://www.sbu.edu.tr/FileFolder/Dosyalar/eb408a43/2022_4/sgdbprogbutnedir-4eec338e.pdf) adlı dokümanın incelenmesi gerekir.

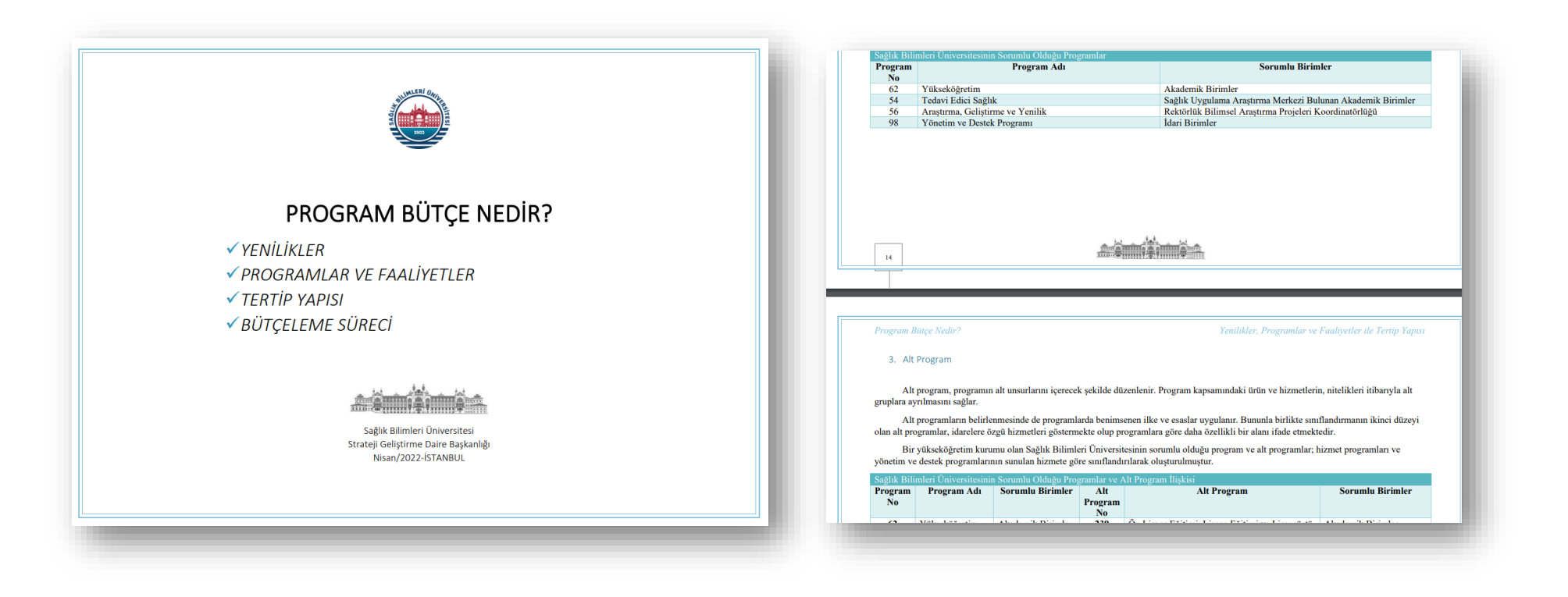

• Değişen bütçe tertip yapısındaki program, alt program ve faaliyetlerin eski bütçe tertip yapısında yer alan fonksiyonlarla ilişkisini ["Analitik Bütçe Yapısına Göre Fonksiyonel Sınıflandırmanın Program Bütçe Faaliyetleriyle İlişkisi"](https://www.sbu.edu.tr/FileFolder/Dosyalar/eb408a43/2023_1/sgdbfonksinprogbutfaalilis-ea787429.pdf) dokümanından incelenmesi gerekmektedir.

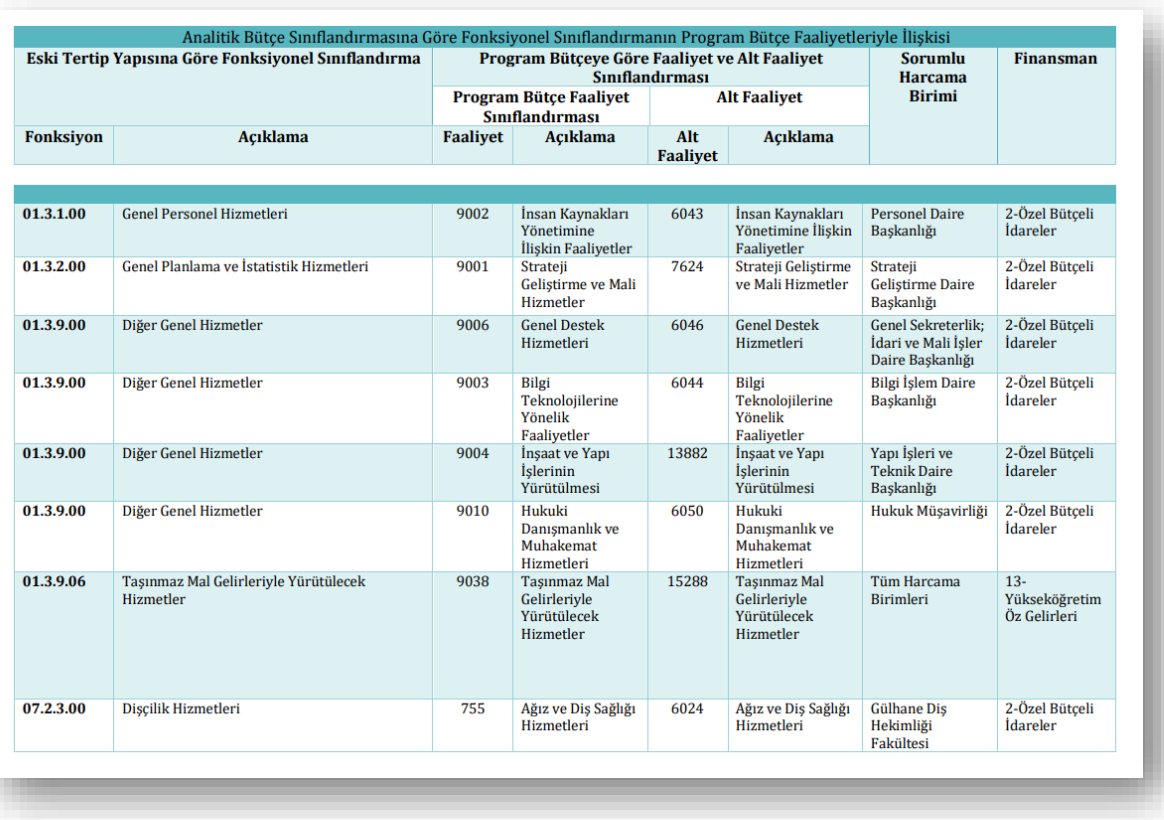

**d)** Tercihe bağlı menü daraltmaları **"Ekonomik Kod"** ve **"Finansal Kod"** düzeyinde yapılarak özelleştirilmiş masraf cetvelleri indirgenerek üretilebilinir. *(Ekonomik kodların sayısal kodları ile menüdeki sıralamaları uyumludur. Örneğin: 01.01 Personel Giderleri-Memurlar: Menünün birinci gideri Personel Giderleri, birinci giderin birinci alt gideri Memurlar")*

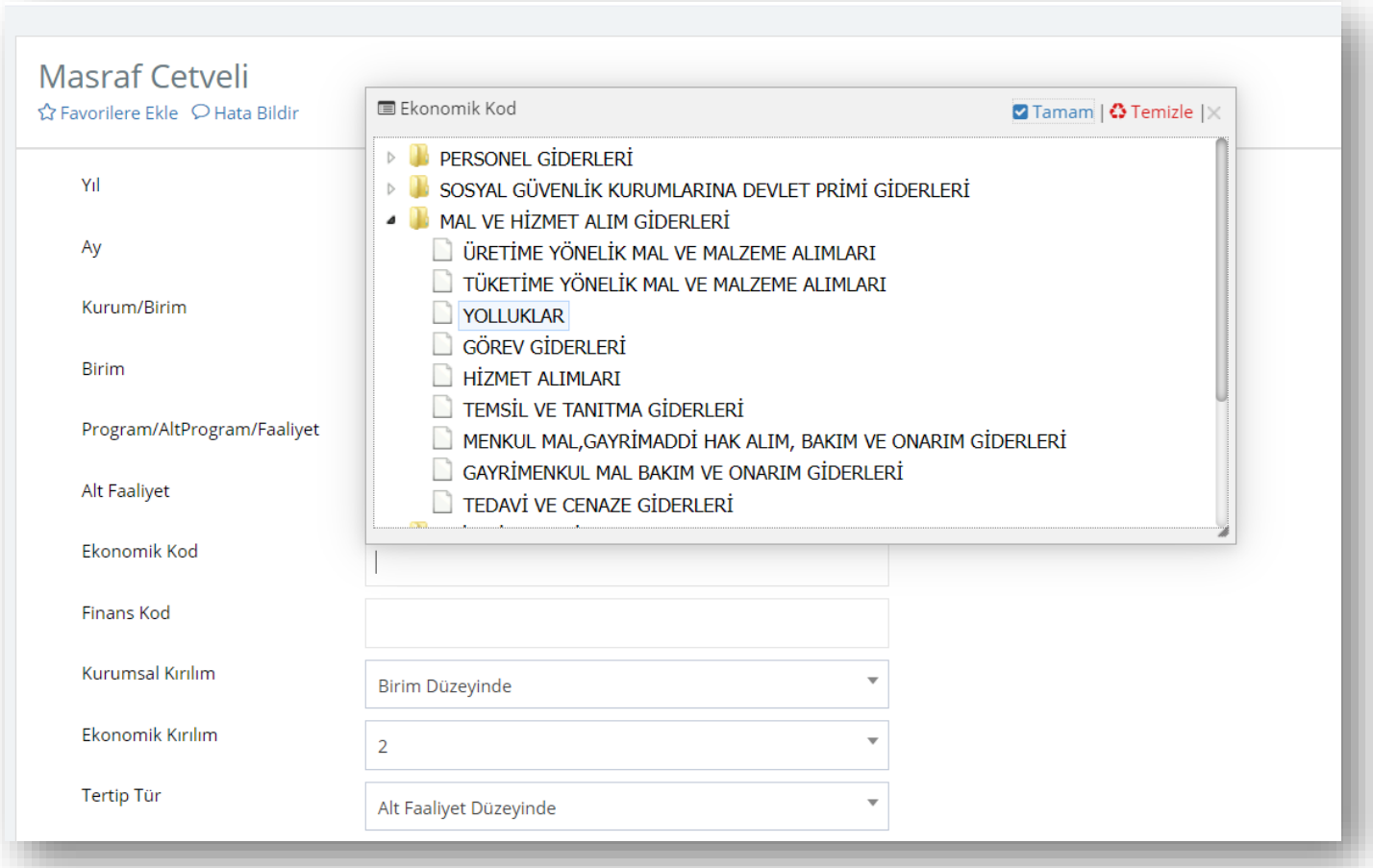

- Analitik Bütçe Rehberine Göre ekonomik kodlara [https://www.sbb.gov.tr/wp-content/uploads/2022/09/2023-2025\\_Rehber\\_Bolum9\\_8.pdf](https://www.sbb.gov.tr/wp-content/uploads/2022/09/2023-2025_Rehber_Bolum9_8.pdf) adresinden, ekonomik kod açıklamalarına [https://www.sbb.gov.tr/wp-content/uploads/2022/09/2023-2025\\_Rehber\\_Bolum9\\_11.pdf](https://www.sbb.gov.tr/wp-content/uploads/2022/09/2023-2025_Rehber_Bolum9_11.pdf) adresinden ulaşabilirsiniz. *(Analitik Bütçe Rehberi, Bütçe Çağrısı ve Bütçe Hazırlama Rehberi ile her yıl yeniden yayımlandığından bağlantılar 2023 yılı için geçerlidir. Strateji Geliştirme Daire Başkanlığının birim web sitesinde Hizmetlerimiz > Pratik Bilgiler > Program Bütçe alanında her yıl ilgili bağlantılar yenilenerek ekonomik kod ve açıklamaların güncel durumu harcama birimlerinin bilgilerine sunulmaktadır. )*
- Finansal Kodlar ile ilgili detaylı bilgilere ["Program Bütçe Nedir?"](https://www.sbu.edu.tr/FileFolder/Dosyalar/eb408a43/2022_4/sgdbprogbutnedir-4eec338e.pdf) dokümanından ulaşabilirsiniz. *(Üniversiteler hazine yardımı alan özel bütçeli kuruluşlardan olup, "Özel Bütçeli İdareler" menüsü öz gelirle finanse edilmeyen tüm giderler için seçilebilinir. Tercihli bir seçim olan finansal kodların daraltılmaması tavsiye edilmektedir.)*

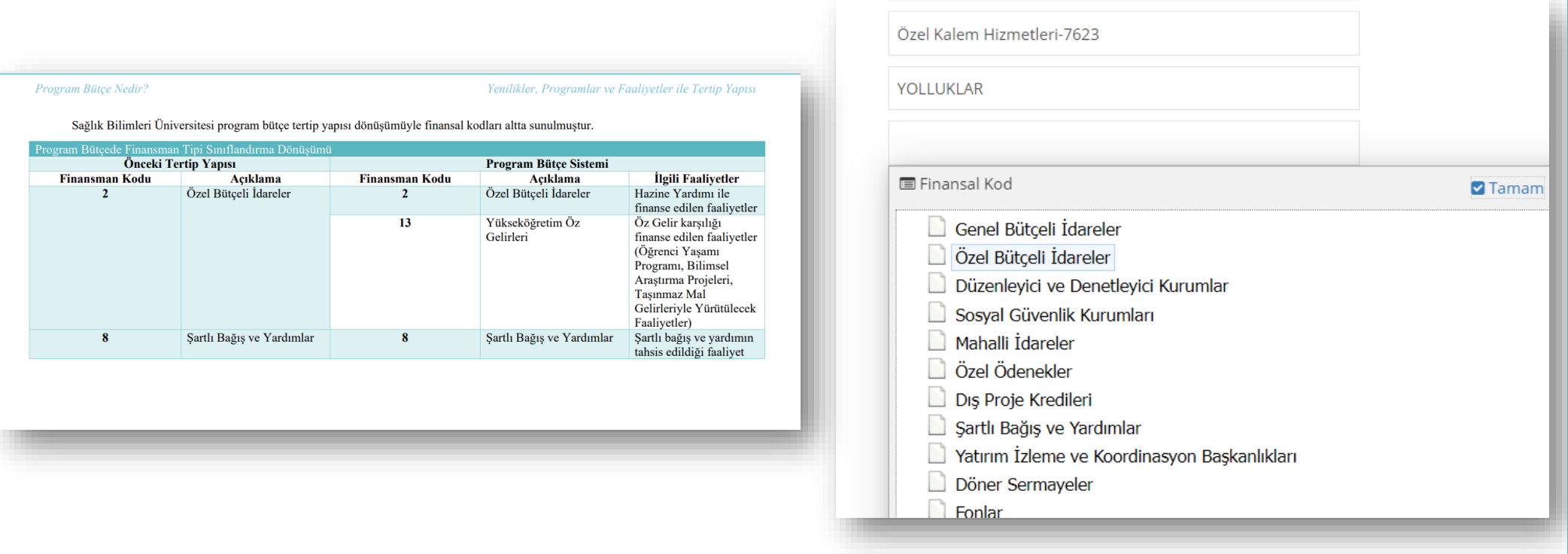

**e) "Kurumsal Kırılım"** menüsü "Birim Düzeyinde" seçilmelidir.

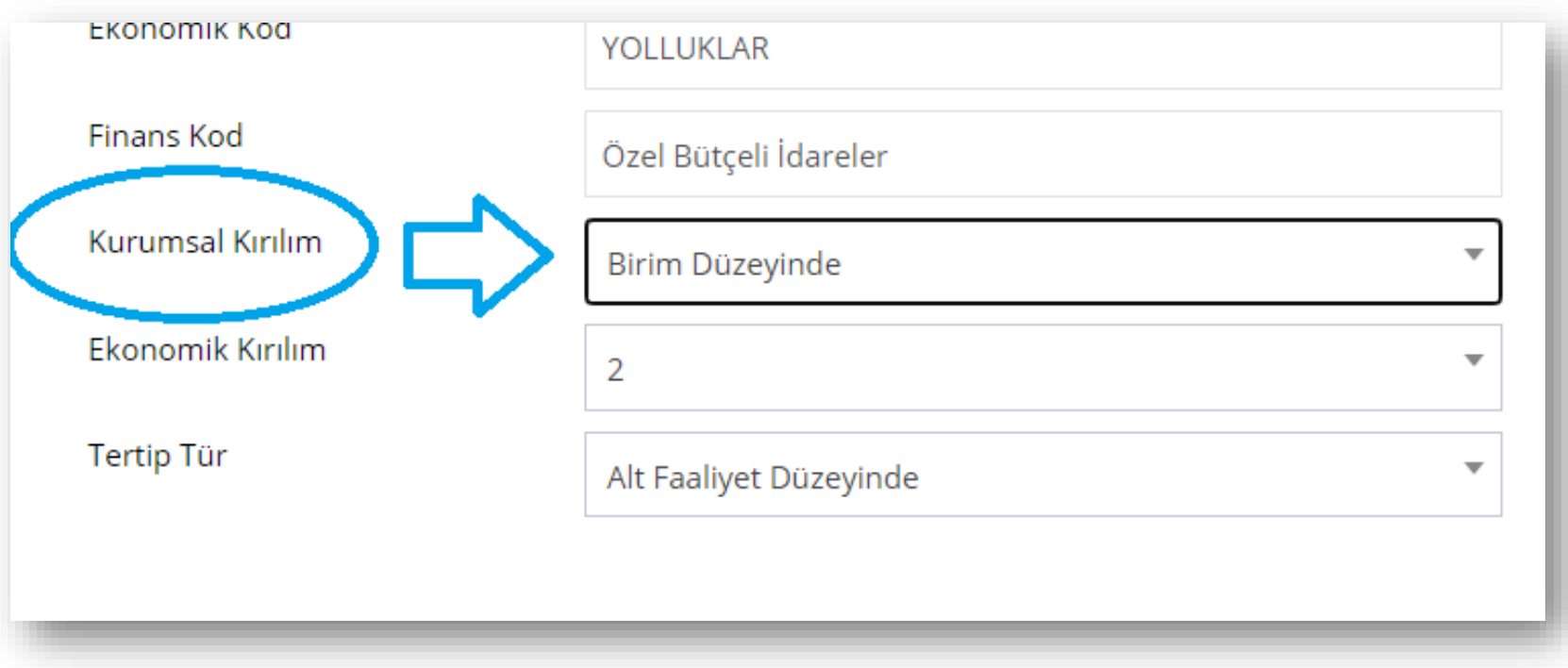

**f) "Ekonomik Kırılım"** tercihli olarak "2"li düzeyde veya "4"lü düzeyde seçilir.

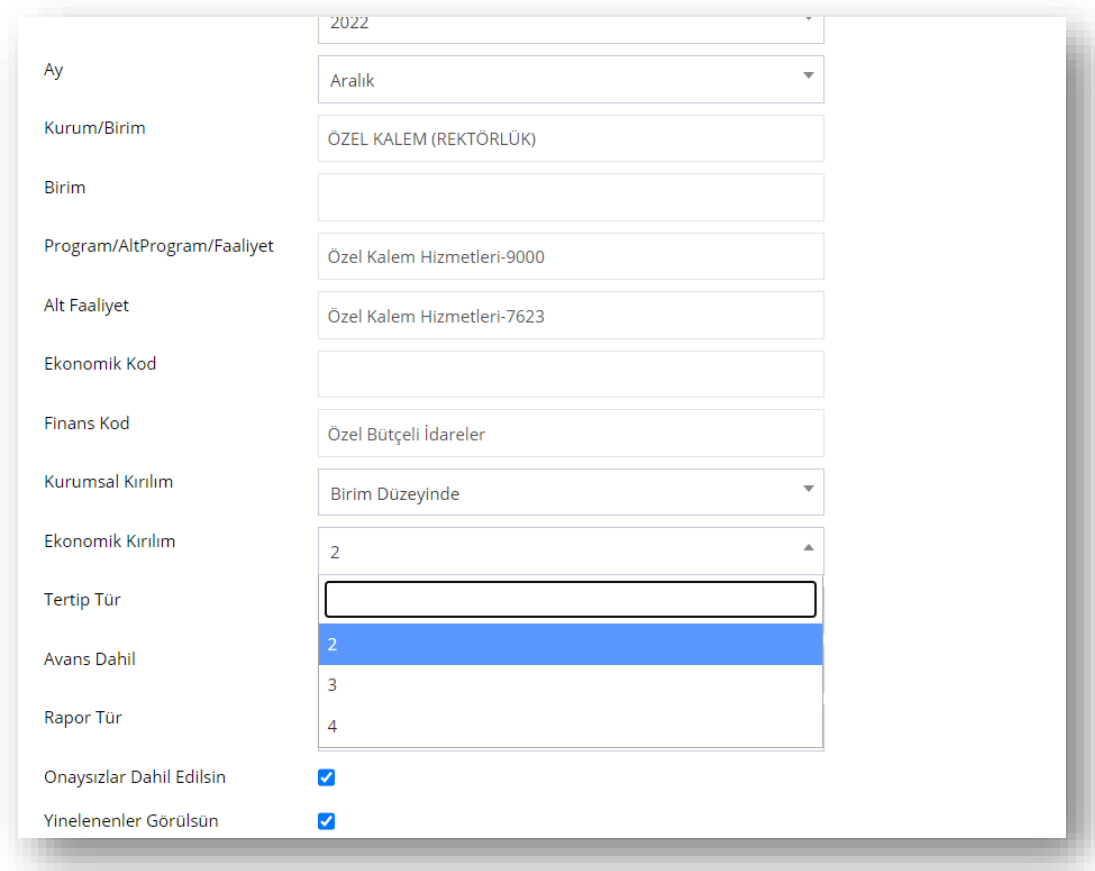

- Sadece yolluklar, işçi ödenekleri ve Hukuk Müşavirliğinin görev giderleri için "3"lü düzeyde tercihli sonuç üretilebilinir. İlgili tertipler "2"li düzeyde seçilse de "3"lü düzeyde sonuç üretir.
- Ödenekler *(yolluklar, işçi ödenekleri ve Hukuk Müşavirliğinin görev giderleri hariç olmak üzere)* ekonomik kodun "2"li düzeyinde gönderilmekte ve harcamalar ekonomik kodun 4. düzeyi itibariyle detaylandırılarak gerçekleştirilmektedir. Bütçe "2"li düzeyde kanunlaşmakta; yıl içi bütçe işlemleri ve ödenek gönderme belgeleri *(yolluklar, işçi ödenekleri ve Hukuk Müşavirliğinin görev*

*giderleri hariç olmak üzere)* ikili düzeyde gerçekleşmekte fakat harcamalar ekonomik kodun dördüncü düzeyinde gerçekleşmektedir.

- Ekonomik Kodun ikili düzeyinde kanunlaşan bütçe örneği için<https://www.resmigazete.gov.tr/eskiler/2022/12/202212-B148.pdf> adresinden Sağlık Bilimleri Üniversitesinin 2023 Yılı Bütçesi incelenebilinir.
- Harcamaların konusu dördüncü düzey itibariyle gerçekleştiğinden; Üniversite mizanında 830 Bütçe Giderleri hesabında giderlerin raporlanmasına örnek altta sunulmuştur.

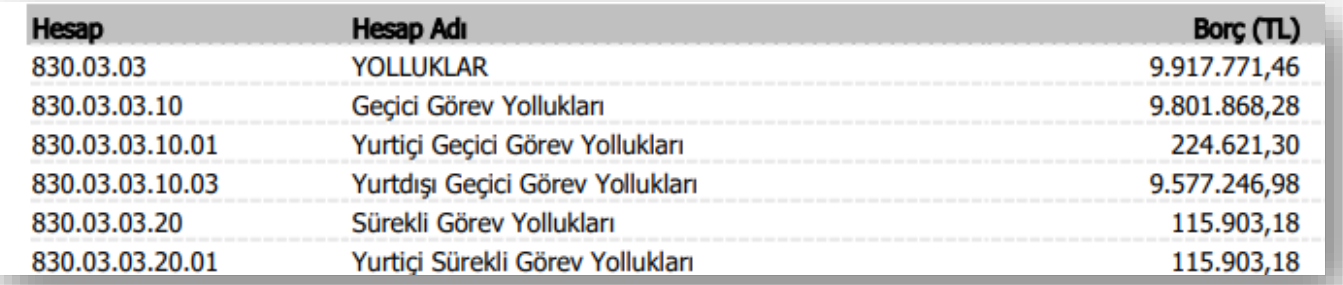

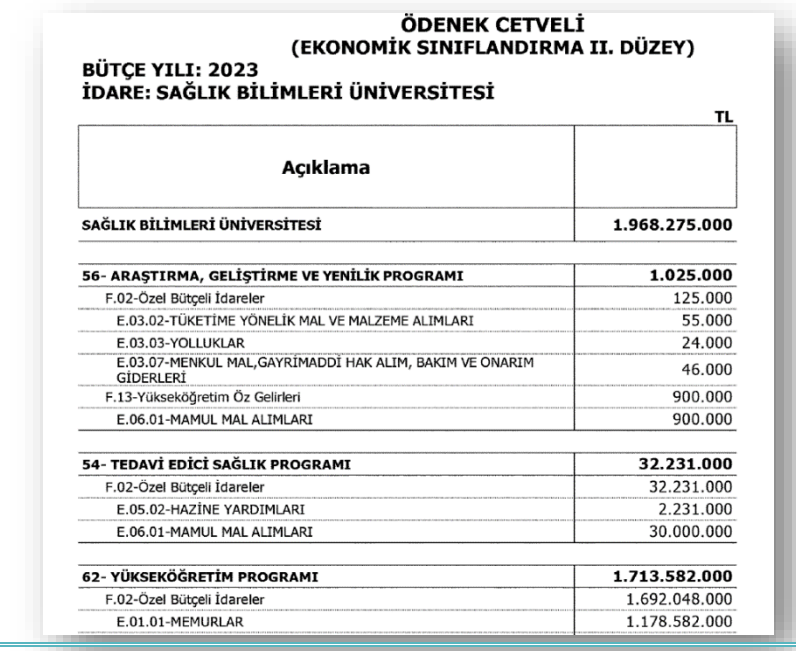

**g)** Tercihli olarak **"Tertip Tür"** farklılaştırılarak seçilebilinir. (Bütçe kanunu program düzeyinde kanunlaşmaktadır. Ancak harcama birimlerine masraf cetvellerini -yatırım programının, proje bağı ile tanımlı ilgili alt faaliyetlerden gerçekleşiyor olması gibi sebeplerden dolayı- alt faaliyet düzeyinde rapor üreterek detaylı bilgi almaları tavsiye edilmektedir.)

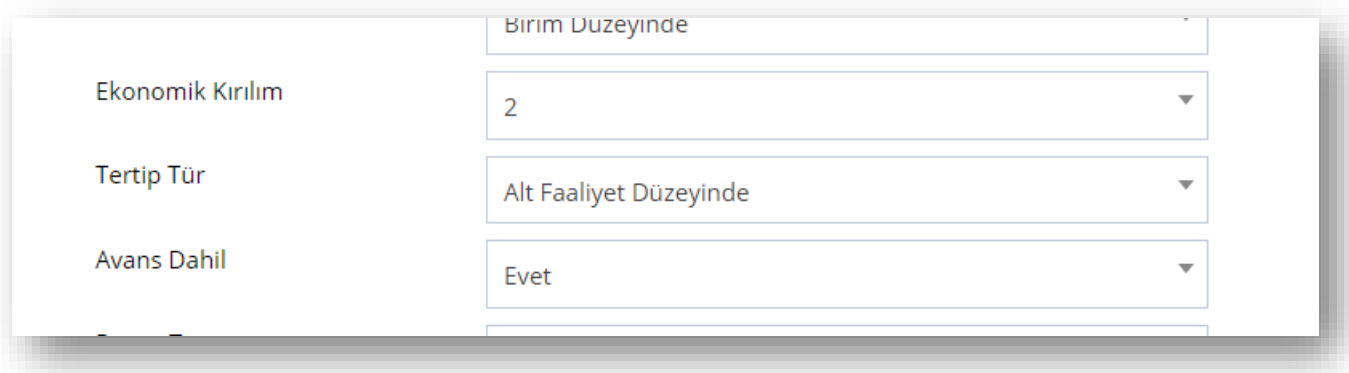

**h) "Avans Dahil"** seçeneğinin seçilmesi tavsiye edilmektedir. Avans işlemleri açılırken bütçe giderleri ilgili ödeneği bloke etmekte ve kapatılırken aynı bütçe gideri tertiplerini kullanarak muhasebeleşmektedir. Açılan avanslar e-bütçe'de ödeneği kullanılmış gösterdiğinden harcama birimlerine "Kalan Ödenek" bilgisini doğru gösterilmesi harcama planlamalarına yardımcı olacaktır.

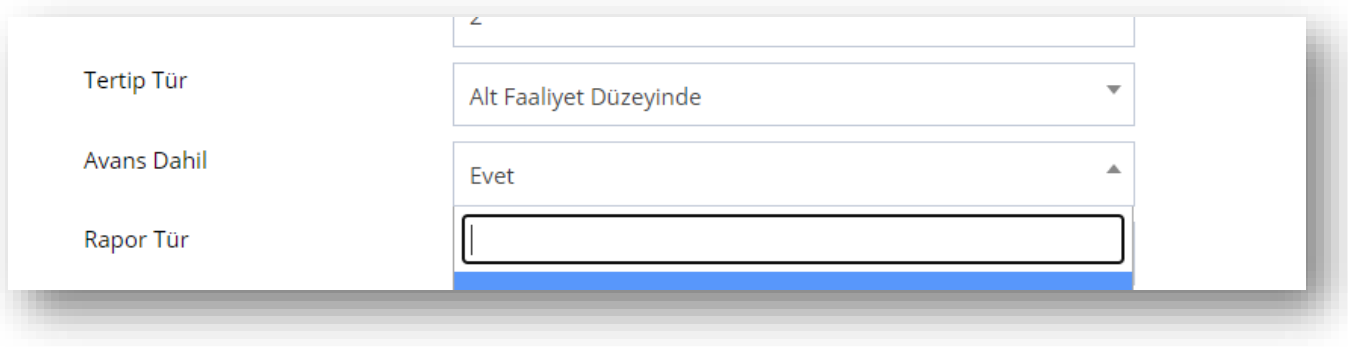

- *i)* **"Rapor Tür" Masraf Cetveli Tertip** olarak seçilerek tertipler düzeyinde birim bütçe ödenekleri üretilir. *(Birimler Masraf Cetveli Birim rapor türü üzerinden muhasebatta henüz onaylanmamış ödenek gönderme belgelerini veya tenkis belgelerini görebilirken; açılan avansların kalan ödenekten ayrıştırılarak görülmesi sağlanmaktadır. Ay İçi Harcama ise aylık dilimler hâlinde harcamalarının seyrini görmelerini sağlamaktadır.)*
	- *"***Onaysızlar Dahil Edilsin"** seçeneği seçilerek muhasebatta henüz onaylanmamış fakat e-bütçe üzerinden işlemi tesis edilmiş bütçe ödenek işlemlerinin masraf cetveline yansımasının sağlanması tavsiye edilmektedir.
	- **"Yinelenenler Görünsün"** seçeneği ise tertip yapısındaki program, alt program, faaliyet ve alt faaliyet bilgilerinin ayrı satırlarda yinelenip yinelenmeyeceğine izin verir. Veri süzme seçeneği için "Yinelenenler Görünsün" seçeneğinin tercih edilmesi tavsiye edilmektedir.

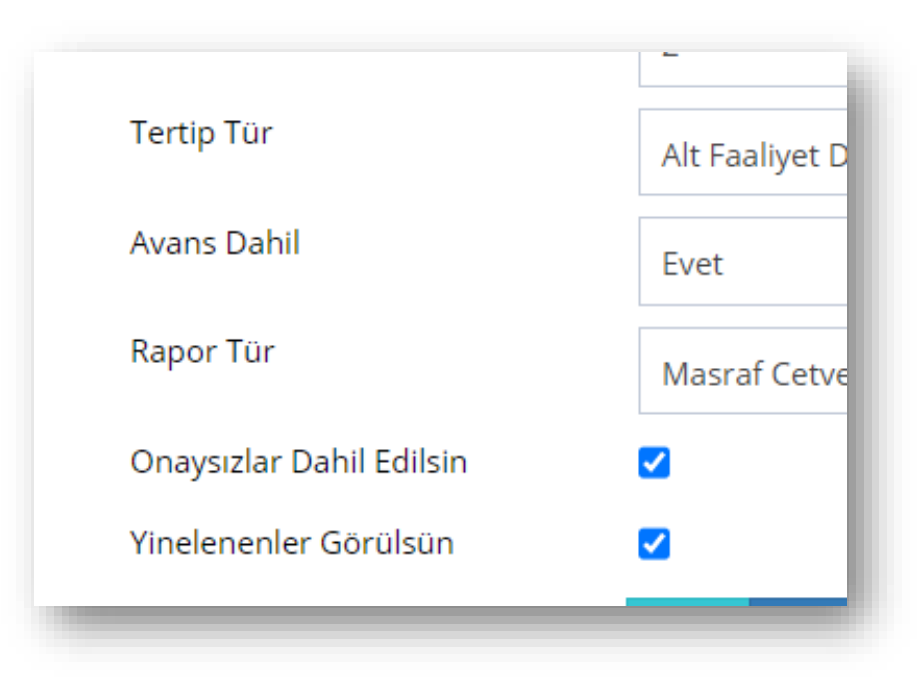

# **5. ADIM**

Menülerde tercihli daraltmalar yapıldıktan sonra **"Yazdır"**ılır. Excel dosyası olarak indirilen dosya Google Chrome ve Microsoft Edge'de sol alt köşede, Mozzilla Firefox'da ise "Arama Çubuğunun" sağında görünmektedir. İlgili dosya aynı zamanda varsayılan İndirilenler klasörüne kaydolmaktadır.

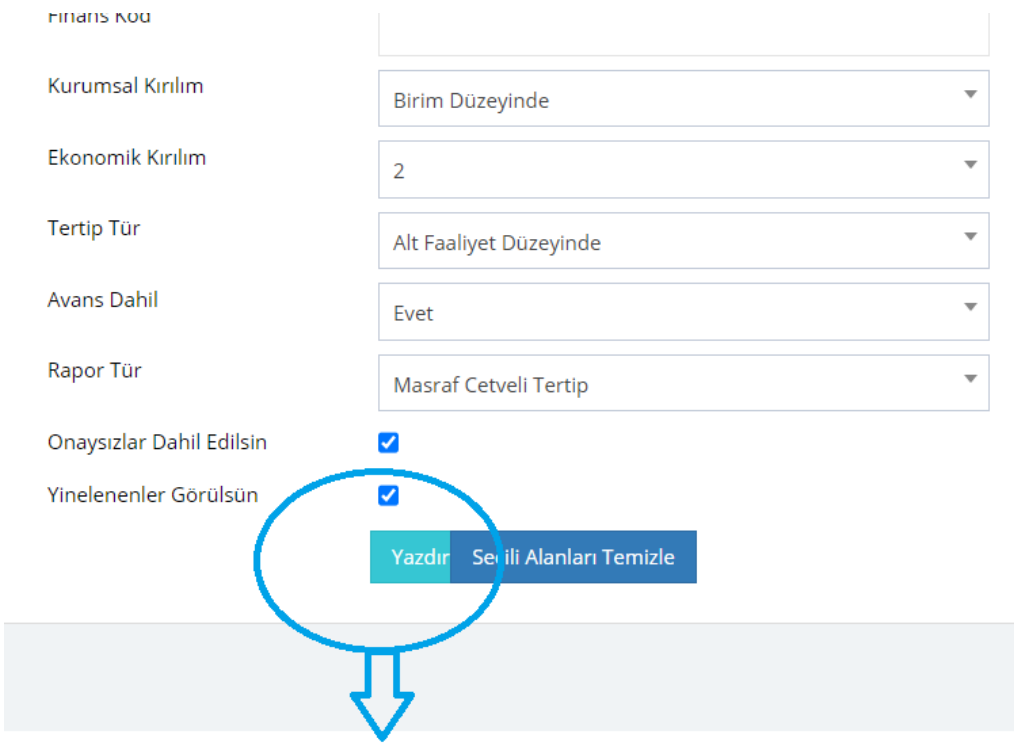

Tercihli Daraltmalar Yapıldıktan Sonra Masraf Cetveli Yazdırılır ve Excel Dosyası Olarak Bilgisayarın "İndirilenler" Klasörüne Kaydolunur.

# **6. ADIM**

**a)** Asgari seçeneklerle azami bilgi üretmek için içinde bulunan yıl, ay ve harcama birimi seçilerek rapor tipi olarak masraf cetveli tertip seçilir.

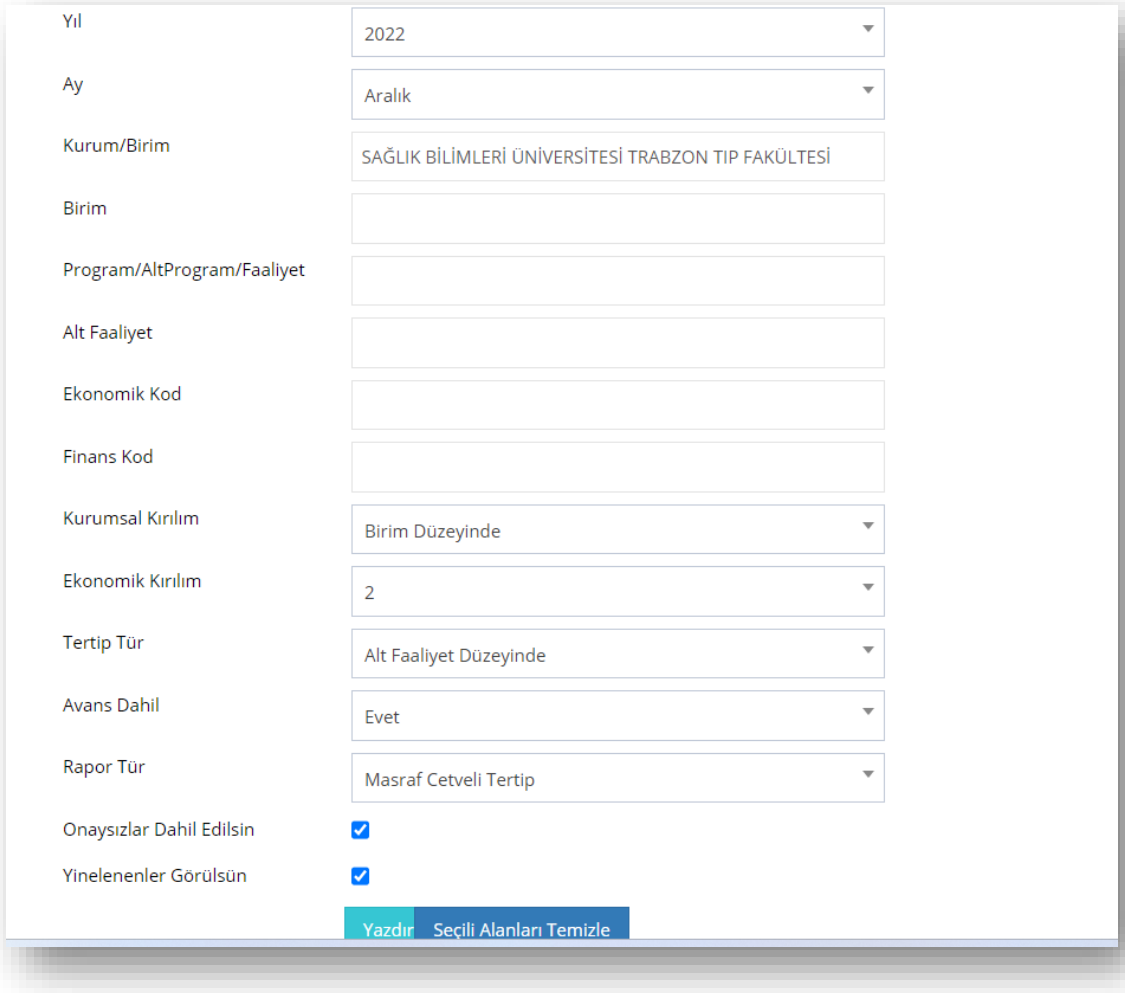

- **b)** Masraf Cetvelinin Analiz Yöntemi
- Masraf Cetvelinin sol tarafında Program Bütçe Tertip Yapısının Program, Alt Program, Faaliyet ve Alt Faaliyet Bilgileri ile tertibin sayısal ifadesi yer almaktadır.

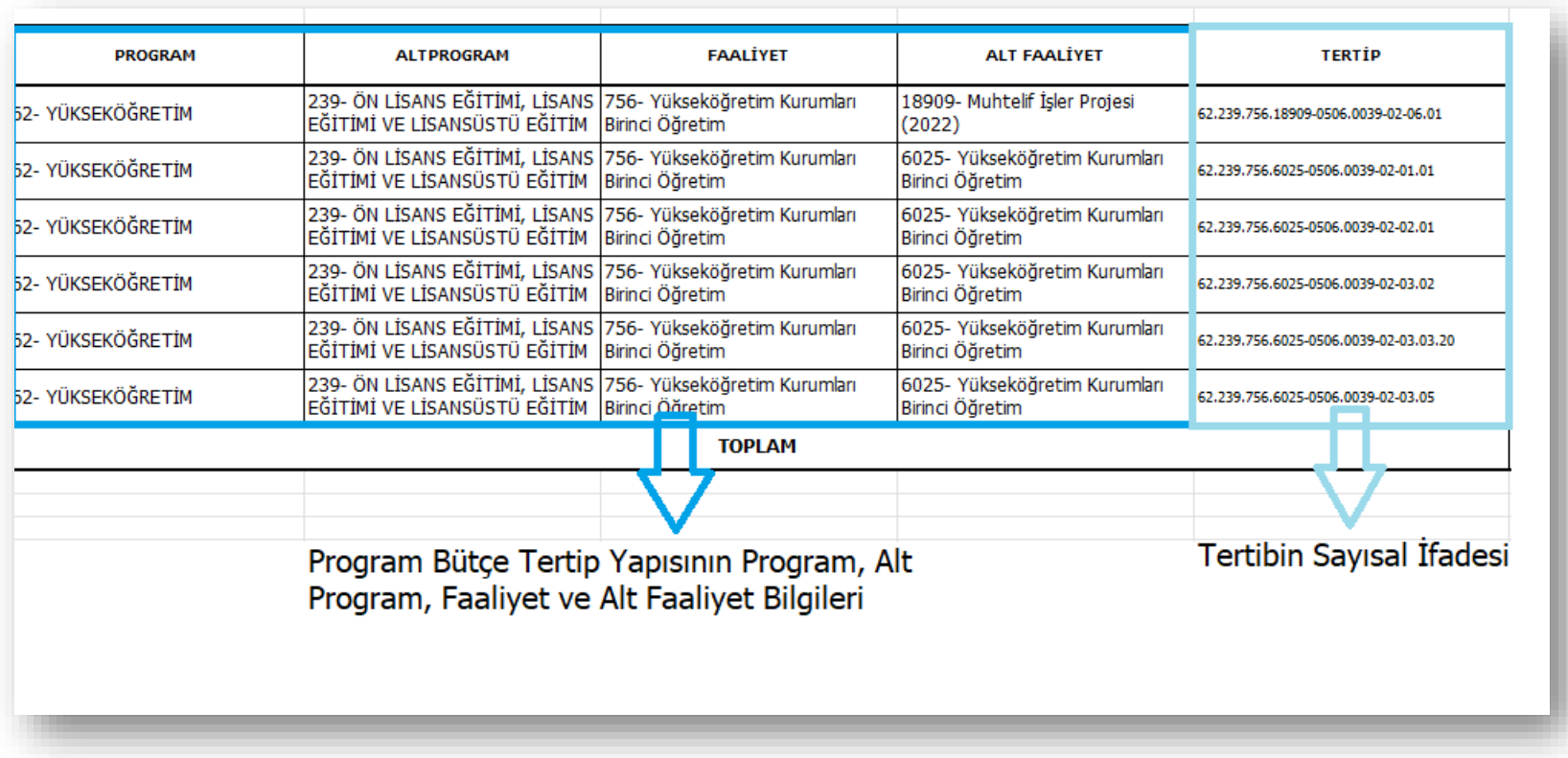

• Tertibin Sayısal İfadesindeki ilk dört düzey program sınıflandırmasına ait olup; ["Program Bütçe Nedir?"](https://www.sbu.edu.tr/FileFolder/Dosyalar/eb408a43/2022_4/sgdbprogbutnedir-4eec338e.pdf) dokümanından Sağlık Bilimleri Üniversitesindeki program sınıflandırmasına ilişkin bilgilere erişilebilinir.

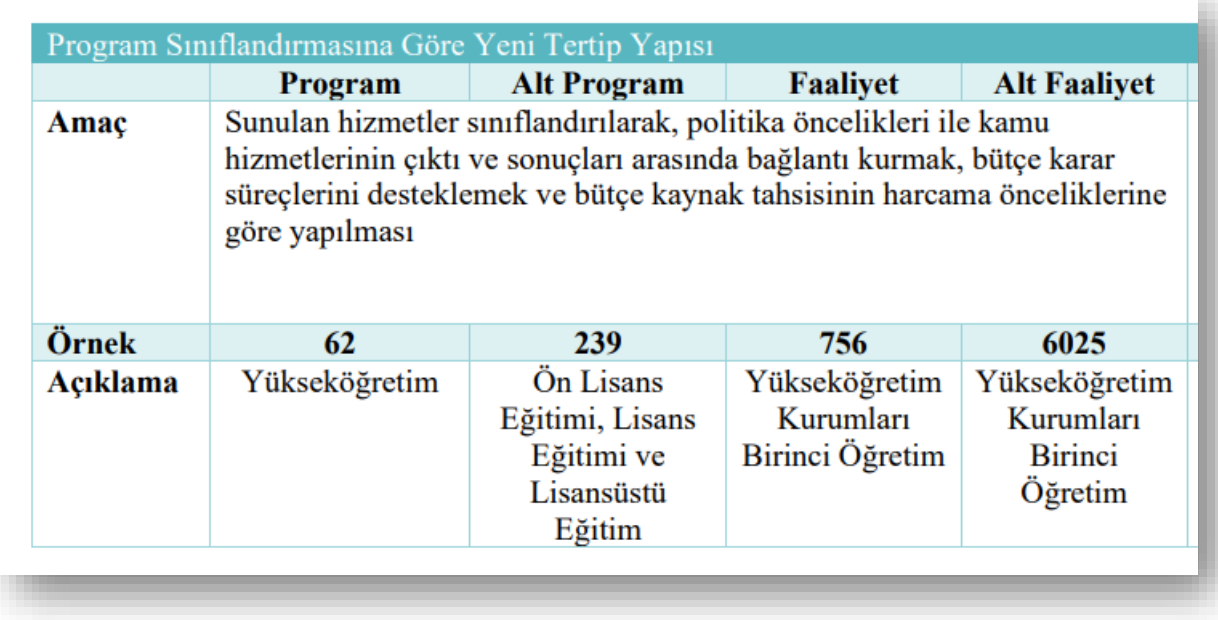

• Tertibin orta bölümünde yer alan beşinci ve altıncı düzeyler sırası ile kurum kodunu ve birim kodunu göstermektedir. Sağlık Bilimleri Ünivesitesinin kurum kodu 0506 olup (BKMYS, KBS ve MYSV2'de 506) birim kodlarına ["Program Bütçe Birim Kodları"](https://www.sbu.edu.tr/FileFolder/Dosyalar/eb408a43/2022_12/sgdbbirimkodlarguncel-5fc478f1.pdf) dokümanından erişilebilinir. *( i) İlgili dokümanlar Strateji Geliştirme Daire Başkanlığının birim web sitesinin Hizmetler > Pratik Bilgiler > Program Bütçe bölümünde, [https://www.sbu.edu.tr/FileFolder/Dosyalar/eb408a43/2022\\_12/sgdbbirimkodlarguncel-5fc478f1.pdf](https://www.sbu.edu.tr/FileFolder/Dosyalar/eb408a43/2022_12/sgdbbirimkodlarguncel-5fc478f1.pdf) adresinde erişime açıktır. ii) e-bütçe'de 0506.0001 olarak görünen birim kodu Muhasebat Sistemlerinde 506.1 olarak görünmektedir.)*

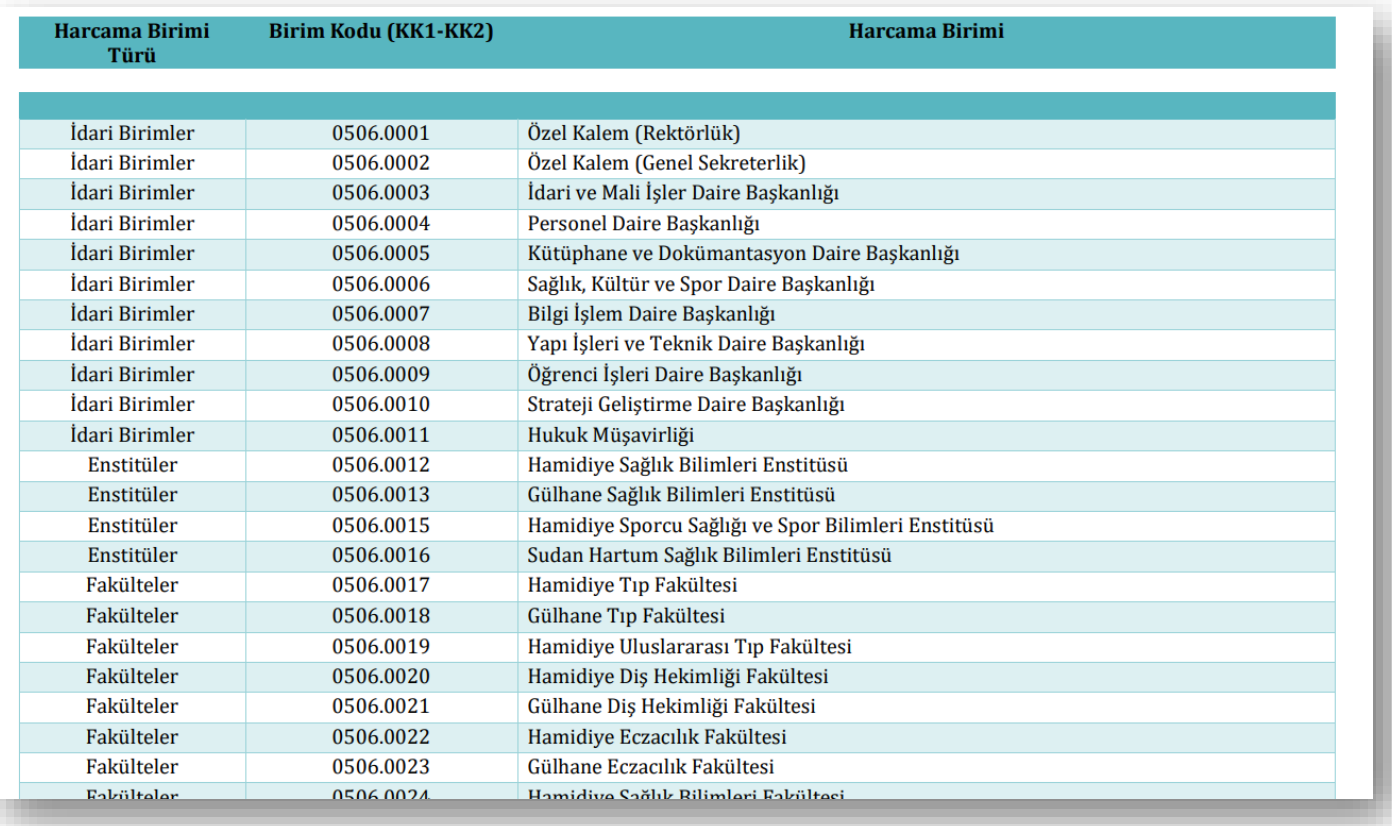

• Tertibin yedinci düzeyi finansal kod olup; merkezi yönetim bütçesinden hazine yardımı ile finanse edilen ödenekler 02, öz gelirle finanse edilen tertipler 13, şartlı bağış ve yardım ile finanse edilen tertipler 08 ile gösterilmektedir.

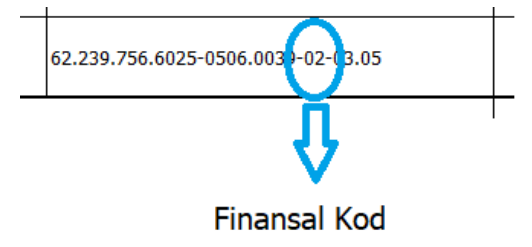

• Finansal kodlara ilişkin detaylı bilgi almak için ["Program Bütçe Birim Kodları"](https://www.sbu.edu.tr/FileFolder/Dosyalar/eb408a43/2022_12/sgdbbirimkodlarguncel-5fc478f1.pdf) dokümanına adresinden erişilebilinir.

#### 8. Finansman Tipi Sınıflandırma

Finansman tipi sınıflandırma, yapılan harcamaların hangi kaynaktan finanse edildiğini göstermektedir. Bu sınıflandırma tipinin belirlenmesinde ödemenin nereye yapıldığı hususu önem taşımamaktadır.

Finansman tipi sınıflandırma aynı zamanda dış proje kredileri, özel ödenekler ile şartlı bağış ve yardımların da takibine imkân vermekte olup özellikle mali mevzuatımız gereği ayrı tertiplerde izlenmesi gereken ödeneklerin takibine de olanak sağlamaktadır

Önceki dönemde uygulanan ve harcamaların kaynağını gösteren finansman tipi sınıflandırma tek düzeyli ve tek haneli bir yapıdaydı. Ancak fonksiyonel sınıflandırmanın tertip düzeyinden çıkarılması nedeniyle anılan sınıflandırmanın dördüncü düzeyinde takip edilen ve niteliği gereği harcamanın kaynağını gösteren kodların finansman tipi sınıflandırma kodlarına dahil edilmesi ihtiyacı ortaya çıkmıştır. Ayrıca ilerleyen dönemlerde bütçe sınıflandırmasının merkezi yönetim kapsamı dışında yer alan kaynakların takibi ve izlenmesi sırasında da kullanılması planlanmakta olup bu nedenle söz konusu kaynaklara ilişkin ilave kodlar eklenmiştir. Açıklanan nedenlerle finansman tipi sınıflandırmanın iki haneye çıkarılması yoluna gidilmiştir.

Bu kapsamda niteliği gereği harcamanın kaynağını gösteren üniversite öz gelirlerinden yapılan harcamalar ile ilerleyen dönemlerde bütçe sınıflandırmasını kullanması öngörülen özel hesap, fon ve döner sermaye kaynaklarının sınıflandırmaya dâhil edilmesi sağlanmıştır.

• Tertip yapısının finansal koddan sonraki son haneleri ekonomik kodu göstermekte olup; tertibin 8. ve 9. Bölümünü oluşturmaktadırlar.

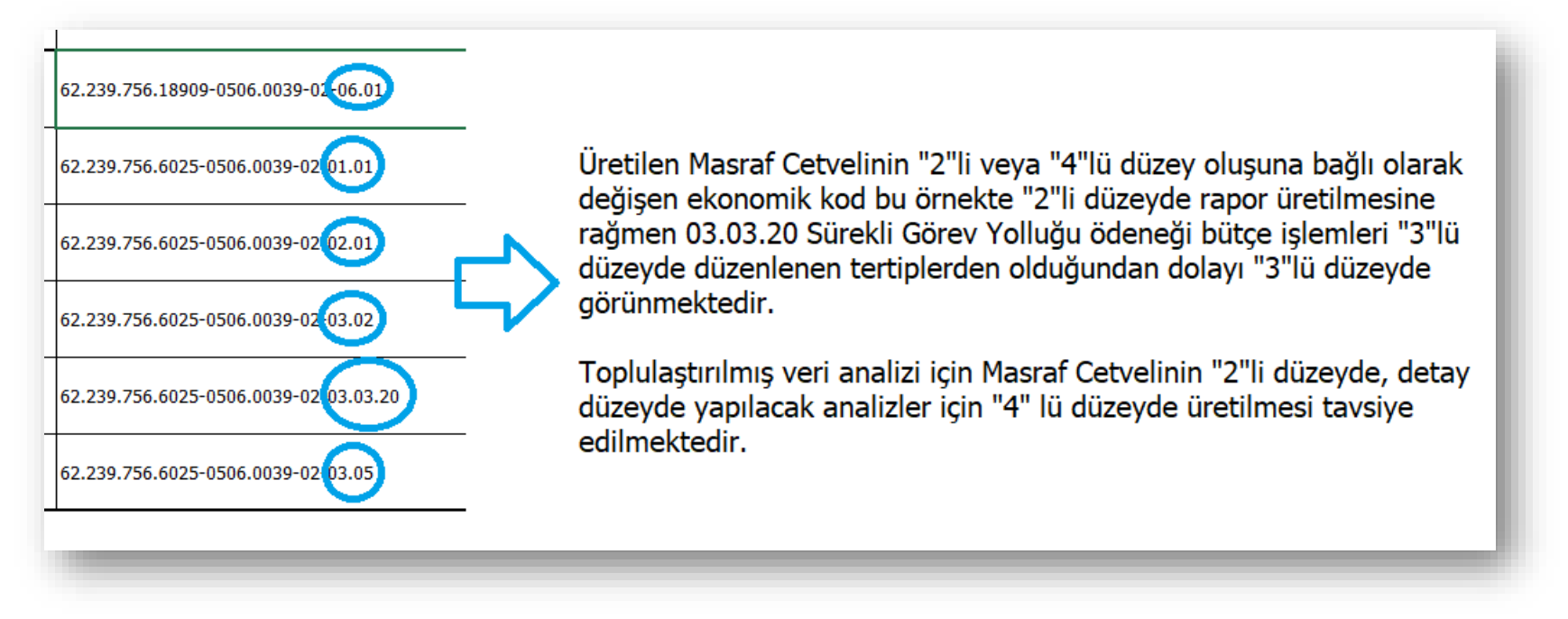

- Harcamaların girdi türleri itibariyle sınıflandırmasını esas alan ekonomik kod, analiz ve raporlamalara esas olan en önemli bileşendir. Kurumsal düzeyde hazırlanan raporlarda veya ülkenin makro politikalarını belirleyen analizlerde ekonomik kodlardan faydalanılır.
- Kurumsal düzeyde hazırlanan ve ekonomik kod sınıflandırmasından faydalanılan analizlere örnek olarak alttaki örnekler incelenebilinir:

*Aylık Bütçe Uygulama Sonucu Raporu Örneği:* [https://www.sbu.edu.tr/FileFolder/Dosyalar/eb408a43/2023\\_1/sgdbbutceuygsonucaralik](https://www.sbu.edu.tr/FileFolder/Dosyalar/eb408a43/2023_1/sgdbbutceuygsonucaralik-ac75263b.pdf)[ac75263b.pdf](https://www.sbu.edu.tr/FileFolder/Dosyalar/eb408a43/2023_1/sgdbbutceuygsonucaralik-ac75263b.pdf)

#### *Kurumsal Mali Durum ve Beklentiler Raporu Örneği:*

[https://www.sbu.edu.tr/FileFolder/Dosyalar/eb408a43/2022\\_8/sgdb2022kurmalidurumbekrapor-1604f687.pdf](https://www.sbu.edu.tr/FileFolder/Dosyalar/eb408a43/2022_8/sgdb2022kurmalidurumbekrapor-1604f687.pdf)

• Ekonomik kod ve açıklamalarına her yıl yeniden yayımlanan [Bütçe Çağrısı ve Bütçe Hazırlama Rehberi](https://www.sbb.gov.tr/butce-cagrisi-ve-butce-hazirlama-rehberleri/#1631294260433-cce691d9-4a8c) üzerinden erişebilirsiniz.

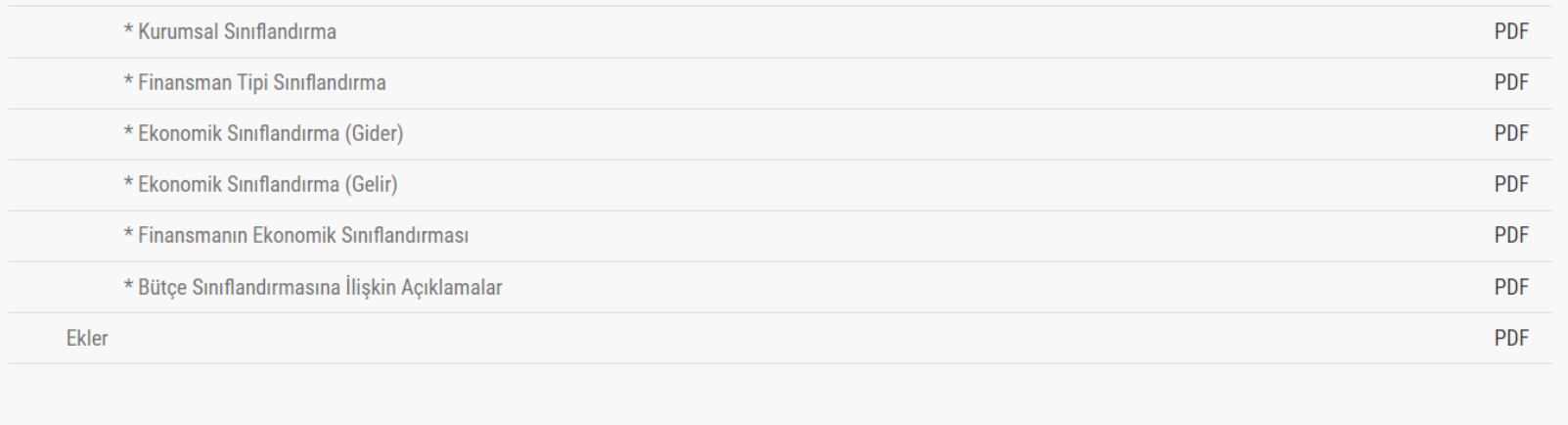

▼ 2022 - 2024 Dönemi Bütçe Çağrısı ve Bütçe Hazırlama Rehberi

#### 9.1.8. Ekonomik Sınıflandırma (Gider)

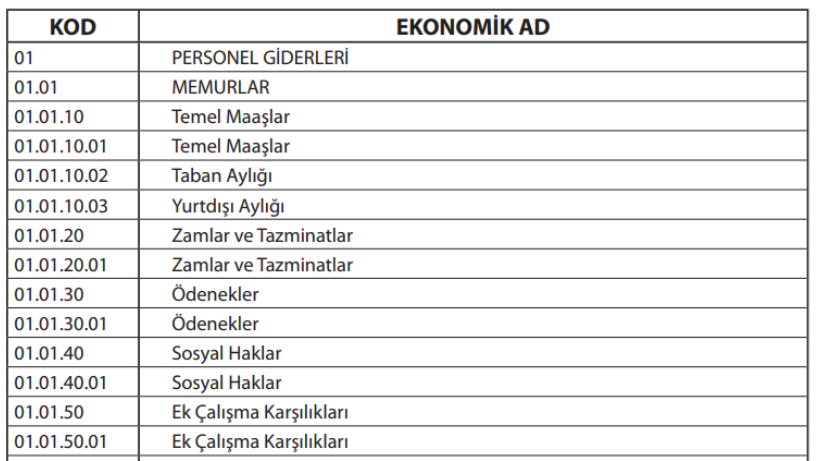

buraya dâhil edilecektir.

## 01.01.10 Temel Maaşlar

İlgili mevzuatı uyarınca aşağıda sayılan adlar altında yar kaydedilecektir.

01.01.10.01 Temel Maaslar:

· Bir kadroya dayalı olarak istihdam edilenlere ilgili ek gösterge ve kıdem aylığı ödemeleri,

· Hâkim ve savcılar ile bu statüde ver alanlara kıs

• Ekonomik kod ve açıklamalarına ilişkin detaylı bilgilere ["Program Bütçe Nedir?"](https://www.sbu.edu.tr/FileFolder/Dosyalar/eb408a43/2022_4/sgdbprogbutnedir-4eec338e.pdf) dokümanından ulaşabilirsiniz.

#### Program Bütçe Nedir?

Yenilikler, Programlar ve Faaliyetler ile Tertip Yapısı

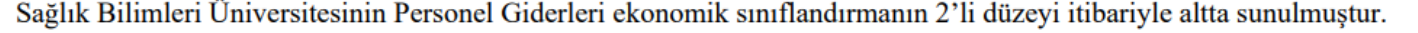

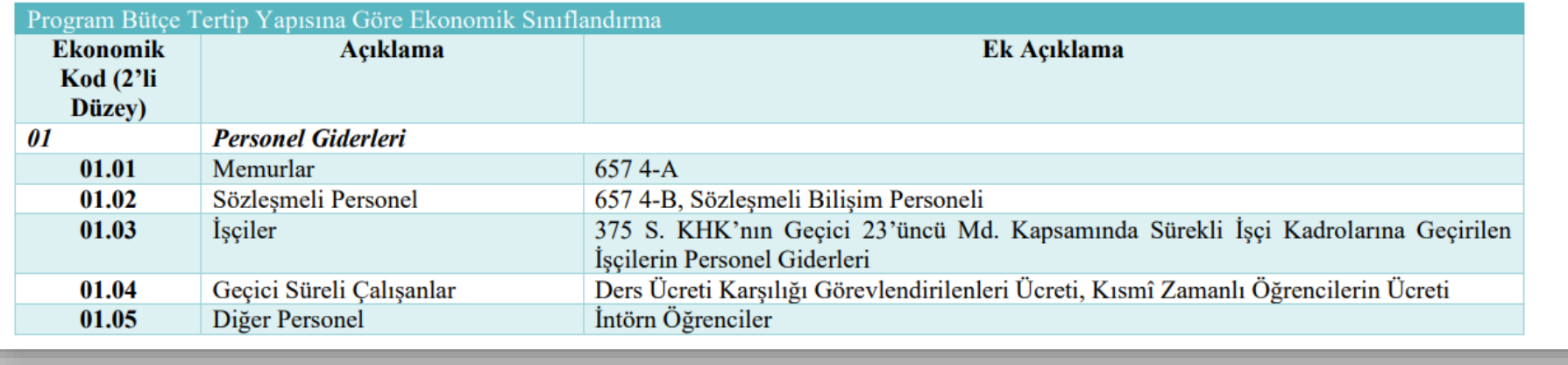

- **"KBÖ"** sütununda bütçe kanunu ile verilen ödeneklerin birimlere dağıtılmış Kesintili Başlangıç Ödenekleri (KBÖ) görünmektedir.
- Kesintili Başlangıç Ödeneği (KBÖ), hazırlanan Ayrıntılı Finansman Programına (AFP) göre aylık dilimler hâlinde serbest bırakılmaktadır. Kanunla verilen ödenekler yılın 12 aylık dilimleri hâlinde serbest bırakılmakta; serbest bırakma işlemi her ayın ilk günü gerçekleşmekte ve henüz serbest bırakılmayan ödenekler ise bloke edilmektedir.
- Harcama birimleri "KBÖ" sütununda kesintili başlangıç ödeneklerini tertipler itibariyle görebilirler.

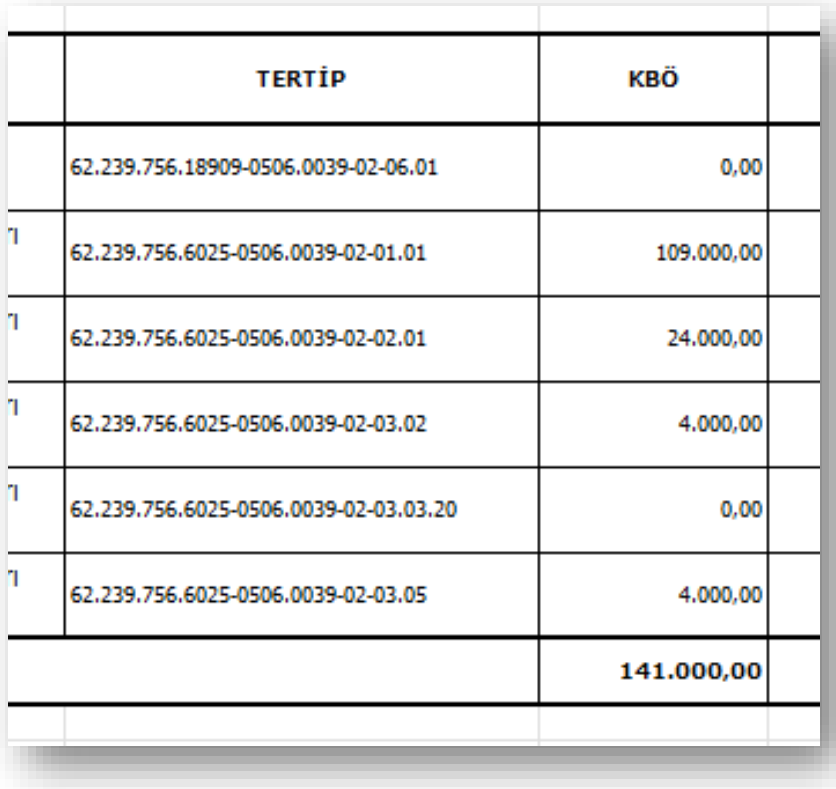

- **"Eklenen"** ve **"Düşülen"** sütunlarında yıl içi işlemlerle tesis edilen bütçe ödenek artışları veya eksilişleri görünmektedir.
- Kesintili Başlangıç Ödeneği (KBÖ) bütçe başlangıç ödenekleri olup; nihâi ödenekler değildir. Yıl içi tesis edilen *(gelir fazlasından ödenek ekleme, likit karşılığı ödenek ekleme, şartlı bağış ve yardımların ödenek kaydı, ek bütçeden ödenek ekleme gibi yöntemlerle gerçekleştirilen)* eklemelerle veya *(birimlerarası/alt faaliyetler arası ödenek aktarma, kurum içi ödenek aktarma, yedekten aktarma, kurumlar arası ödenek aktarma gibi yöntemlerle gerçekleştirilen)* aktarmalarla "Eklenen" sütununda kesintili başlangıç ödeneğinin üzerine ilave edilen ödenekler görünür.
- **"Düşülen"** sütununda ise birimler arası/alt faaliyetler arası ödenek aktarılması, kurum içi aktarma veya bütçe iptal işlemi tesisi için ödenek gönderme belgesi düzenlenerek gönderilen ödeneğin geri alınması sonucu düzenlenen Tenkis Belgelerinin sonucu görünmektedir. Düşülen ödenekler "KBÖ"'den veya "KBÖ" üzerine ilave edilen ödeneklerden eksiltilir.

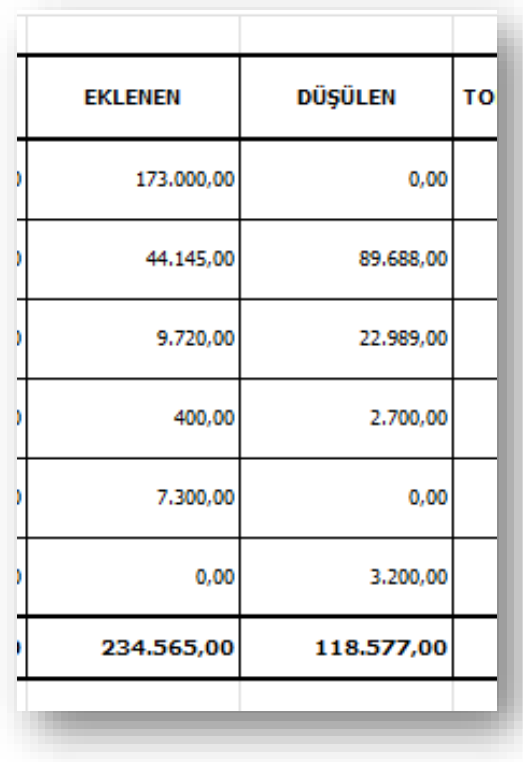

• **"Toplam Ödenek"** sütununda ise "KBÖ+Eklenen-Düşülen" işlemlerin sonucu görünmektedir. Yıl içi kesintili başlangıç ödeneklerinin üzerine ilave edilen ödenekler "Eklenen"de, KBÖ'den veya KBÖ'ye ilava edilen ödeneklerle toplam ödenekten tenkis edilen ödenekler "Düşülen"de görünmektedir. Toplam ödenek ise kesintili başlangıç ödeneğine ilave edilen ve eksiltilen ödenekler sonrasında rapor tarihi itibariyle toplam ödeneği göstermektedir.

#### **Formül: Toplam Ödenek=KBÖ+Eklenen-Düşülen**

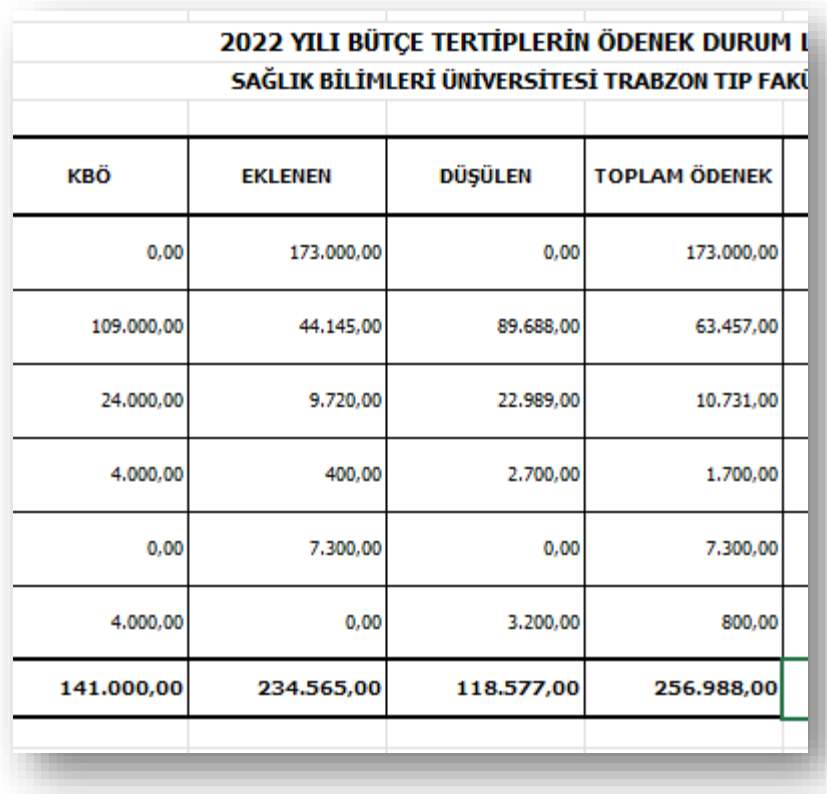

- Toplam ödeneğin bir kısmı Ayrıntılı Finansman Programı (AFP) ile **"serbest"** bırakılarak kullanıma sunulurken; AFP'ye göre sonraki aylarda serbest bırakılacak ödenekler **"bloke"** edilmiştir.
- Yıl içi işlem ekleme/aktarma suretiyle tesis edilen bütçe işlemleri sonucu oluşan ödenekler AFP'ye tâbi olmayıp; tamamı serbest/kullanılabilir durumdadır.

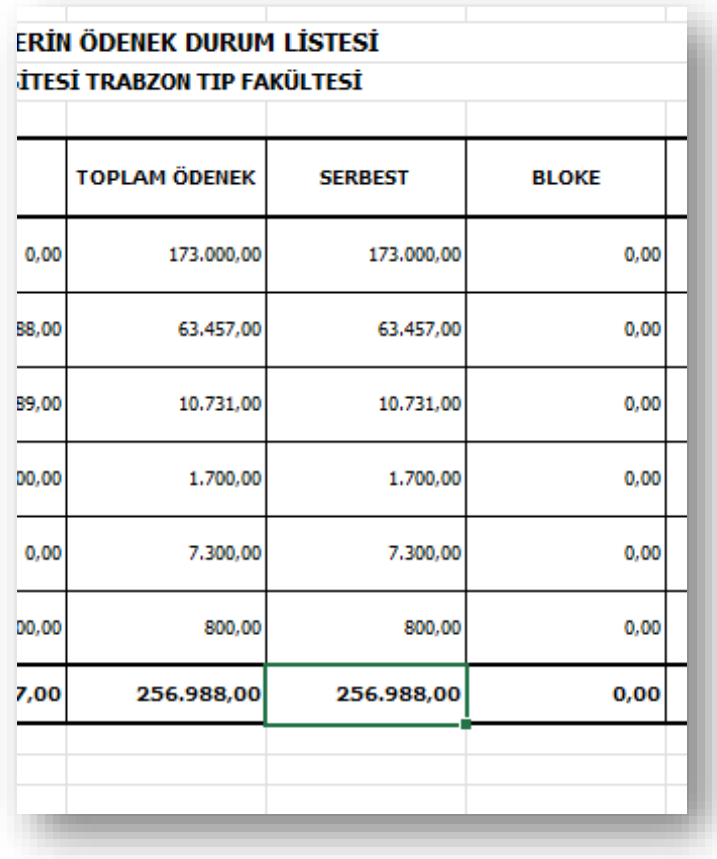

- Kendilerine ödenek gönderme belgesi düzenlenerek ödenek gönderilen birimler harcama birimi olup, harcama yetkililerine AFP ile serbest bırakılan ödenekler dışında yıl içi tesis edilen bütçe işlemleri ile gönderilen ödenek gönderme belgeleri EBYS üzerinden gönderilmektedir.
- **"Ödenek Gönderme"** belgesi düzenlenmeden bütçe ödeneği Hazine ve Maliye Bakanlığının harcama sistemlerine (KBS, MYSV2) yansımaz ve e-bütçe ile muhasebat sistemleri arasındaki bağ VKN'leri ve birim kodları ile tanımlanmış harcama birimlerine ödenek gönderme belgesi düzenlenmek suretiyle gerçekleştirilir.
- Yıl içi bütçe işlemlerinin nihâi aşaması olan Ödenek Gönderme Belgesi düzenleme işi e-bütçe'de tesis edilse bile Muhasebe Sisteminde (BKMYS) onaylanmadan harcama birimi kullanamaz.
- **"Tenkis Belgesi"** ise Ödenek Gönderme Belgesi düzenleme işleminin ters işlemi olup, gönderilen ödeneğin geri çekilmesidir.
- Ödenek Gönderme Belgesi ve Tenkis Belgesi düzenleme işlemleri ön mâli kontrole tâbi olup; mali hizmetler birim yöneticisi (Strateji Geliştirme Daire Başkanı) ve Üniversite üst yöneticisi (Rektör) tarafından imzalanmaktadır.
- **"Toplam Ödenek Gönderme"** sütununda düzenlenen ödenek gönderme belgeleri sonucu oluşan ödeneğin tenkis belgesi suretiyle geri alınan ödenek çıkarıldıktan sonra kalan tutarı görülmektedir.

#### **Formül: Toplam Ödenek Gönderme=Ödenek Gönderme-Tenkis**

• **"Kullanılabilir Ödenek Gönderme"** sütununda ise serbest bırakılan ödeneklerin ödenek gönderme belgesi düzenlenerek gönderilmeyen kısmı görünmektedir.

#### **Formül:**

**Kullanılabilir Ödenek Gönderme=Serbest-Toplam Ödenek Gönderme**

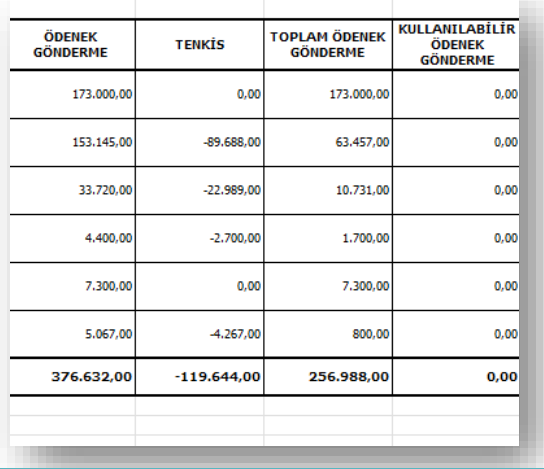

- **"Harcama"** sütununda tertipler itibariyle gerçekleştirilen harcamalar, **"Kalan"** sütununda ise kalan ödenekler görünmektedir.
- Masraf cetveli "Avans Dahil" seçilerek oluşturulmuşsa henüz kapatılmamış avanslar ödeneği kullanılmış gösterecektir.

#### **Formül:**

**Kalan=Toplam Ödenek Gönderme-Harcama**

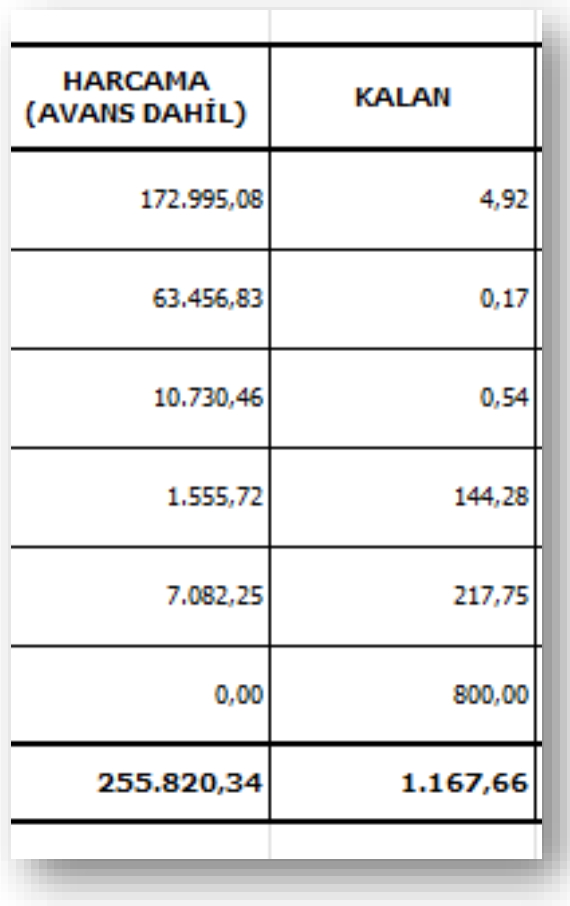

- **"Toplam Ödenek-Harcama"** sütunu ödenek gönderme belgesi düzenlensin veya düzenlenmesin, ödenek AFP'ye göre serbest bırakılmış olsun veya bloke edilmiş olsun, toplam ödeneğin ne kadarının harcandığını gösterir.
- "Kurum İçi Aktarma", "Yedekten Aktarma" veya "Kurum İçi Düşülen" sütunları ise Eklenen/Düşülen sütunlarına yansıyacak detaylı bütçe işlemlerinin tesis edilebilmesi için geliştirilmiş sütunlardır.

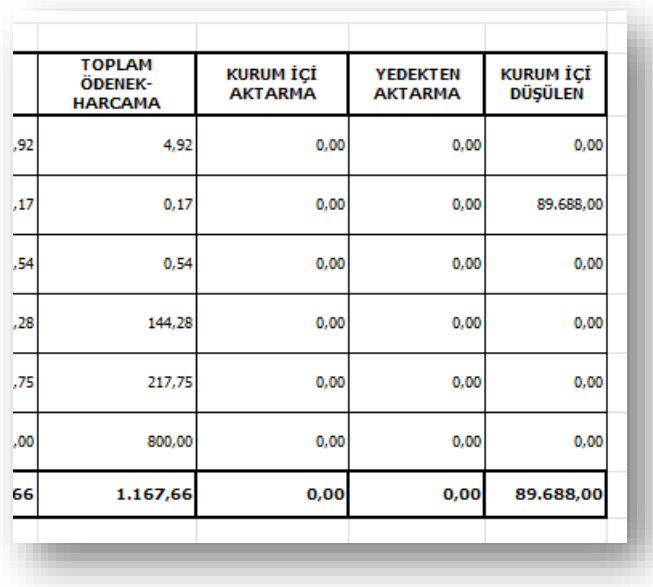

**c)** Örnek Masraf Cetveli Analizi-1

• Bir masraf cetvelinden ekonomik kodun ikili düzeyi itibariyle yapılan harcamalar alttaki gibi excel tablosunun özelliklerinden faydalanarak (sütun gizleme, formül gibi) hızlıca analiz edilebilinir. Örnekte ikili düzeyde üretilen masraf cetvelinden daha genel bir bilgi edinmek için masraf cetveli ekonomik kodun birinci düzeyi itibariyle analiz edilmiştir.

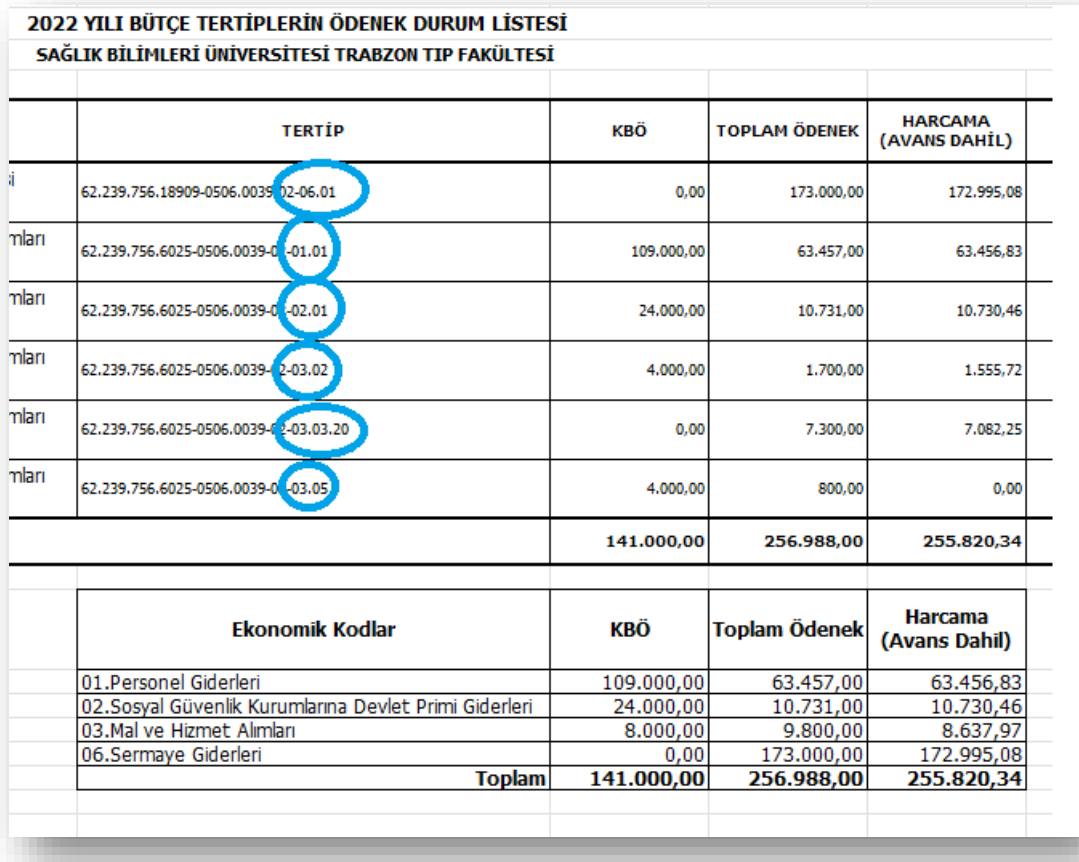

**d)** Örnek Masraf Cetveli Analizi-2

- İdari ve Mali İşler Daire Başkanlığı, 2022 yılında gerçekleştirdiği harcamaların ne kadarının doğalgaz, ne kadarının elektrik ve ne kadarının su alımı için kullanıldığını görmek ve gelecek yıl planlamalarını bu bilgiye göre yapmak istiyor olsun.
- Harcamalar ekonomik kodun dörtlü düzeyinde gerçekleştiğinden masraf cetveli dörtlü kırılımda alınır ve ilgili harcamaların gerçekleştiği 03.02 Tüketime Yönelik Mal ve Malzeme Alımları ekonomik kodu seçilir.

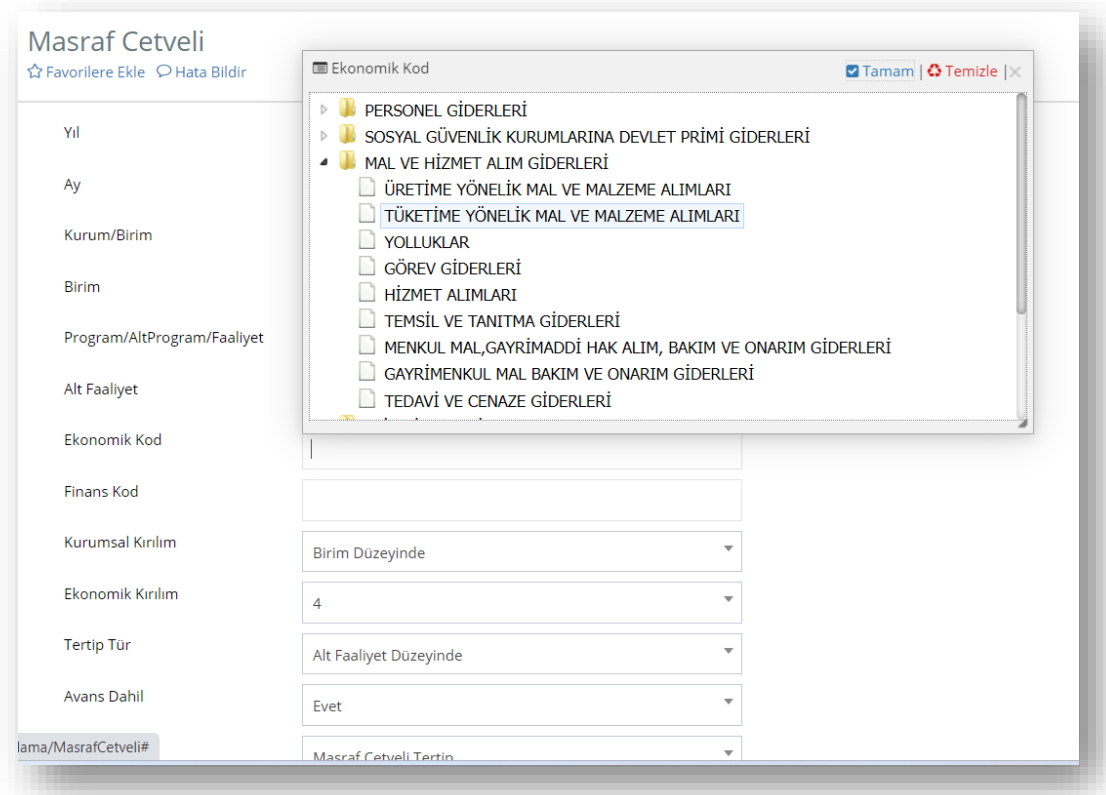

• Masraf cetvelinin üst sütunları silinerek "Tertip" sütununa filtre uygulanır.

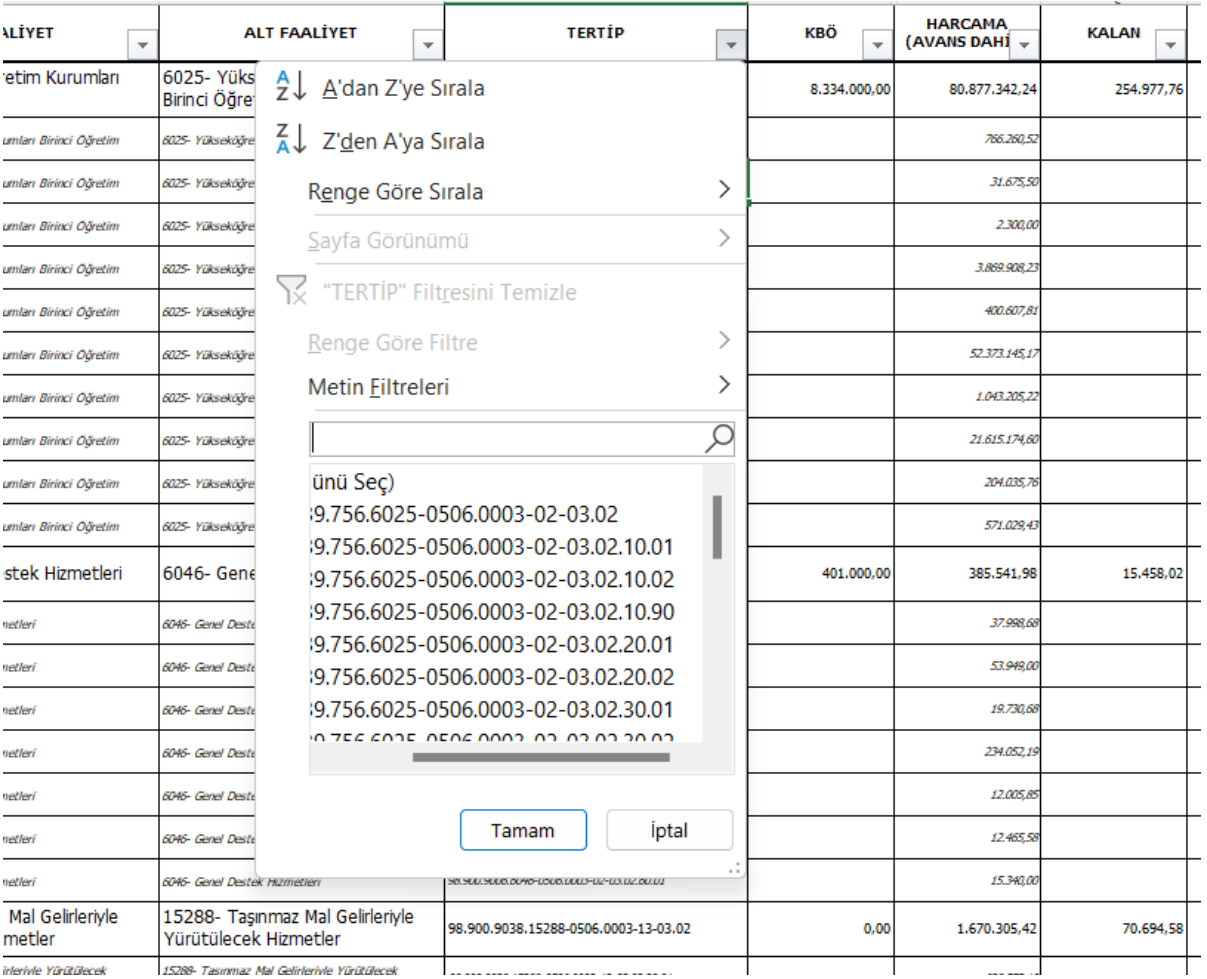

• [Analitik Bütçe Rehberin](https://www.sbb.gov.tr/wp-content/uploads/2022/09/2023-2025_Rehber_Bolum9_11.pdf)den *CTRL F* yöntemiyle ilgili giderlerin ekonomik kodları dörtlü düzeyde bulunur.

03.02.20.01 Su Alımları: Belediyelerden, diğer kamu kurumlarından veya piyasadan temin edilen, içecek amaçlı olmayıp, kullanmaya yönelik olan su tüketim bedelleri ile ilgili mevzuatına göre abone olunması gerektiği durumlarda ödenecek abone bedelleri bu bölüme gider kaydedilecektir.

2023-2025 Dönemi Bütçe Hazırlama Rehberi

voivalov anglįriningis

03.02.30.03 Elektrik Alımları: Hangi amaçla olursa olsun (aydınlatma, ısıtma, soğutma, havalandırma, çalıştırıcı kuvvet vb.) elektrik tüketim bedelleri ile ilgili mevzuatına göre abone olunması gerektiği durumlarda ödenecek abone ve güvence bedelleri bu bölüme gider kaydedilecektir.

Ancak elektrik sayacı, ampul, kablo vb. elektrik malzemesi veya teçhizatın alım giderleri bu bölüme değil niteliğine göre ilgili bölümlerine gider kaydedilecektir.

03.02.30.01 Yakacak Alımları: Odun, çıra, kömür, kalorifer yakıtı, doğal gaz, tüp gaz gibi isitma ve pişirmeyle ilgili her türlü madde, malzeme ve yakıtların tüketim bedelleri ile ilgili mevzuatina göre abone olunması gerektiği durumlarda ödenecek abone ve güvence bedelleri bu bölüme gider kaydedilecektir.

- Masraf cetvelinin tertip sütunu su alımları için 03.02.20.01, elektrik alımları için 03.02.30.03, yakacak alımları için 03.02.30.01 kodları ile yazılarak ayrı ayrı süzülür.
- Bir harcama aynı ekonomik koddan olmak üzere farklı program bütçe tertip yapısından gerçekleştirilebileceği için çıkan tüm sonuçlar seçilir.

### **Su Alımı Örneği:**

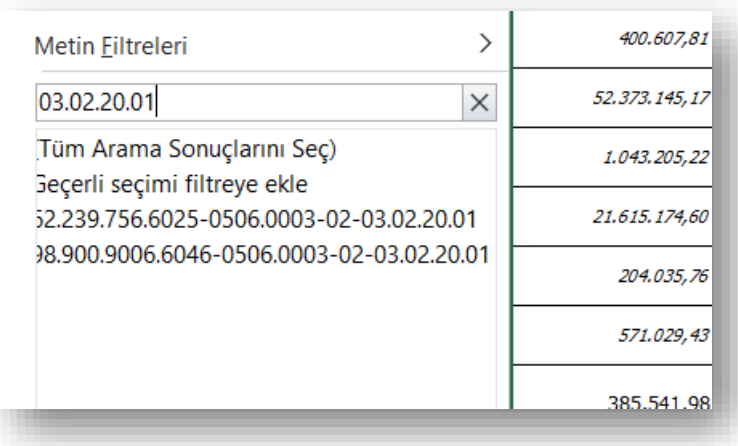

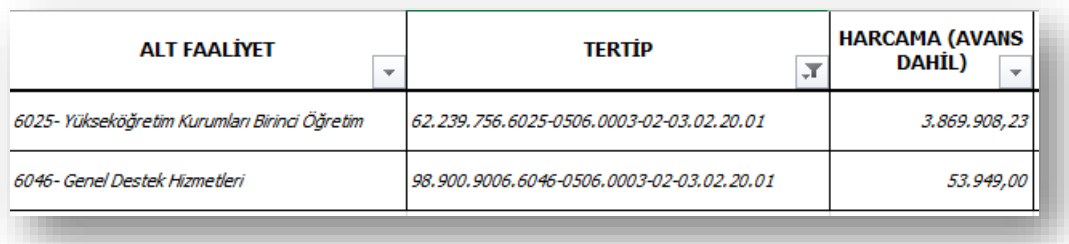

Örnekte su alımları için farklı tertiplerden toplam 3.9923.857,23 TL gerçekleşmiştir.

# **Elektrik Alımı Örneği:**

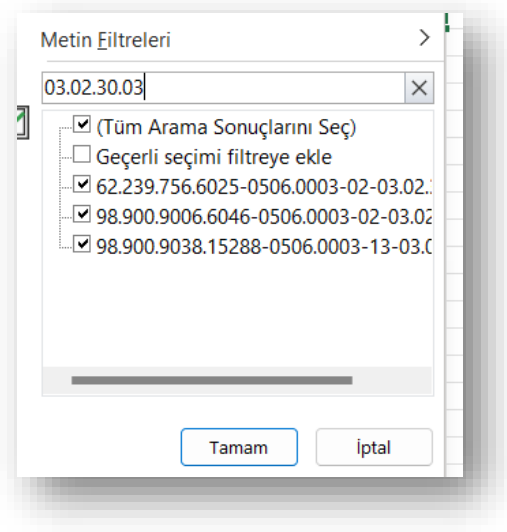

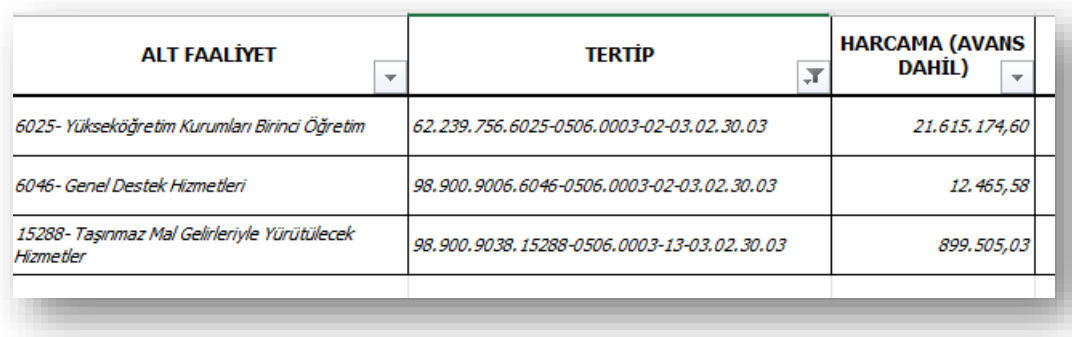

Örnekte elektrik alımları için biri öz gelir finansmanlı tertip olmak üzere üç farklı tertipten toplam 22.527.145,21 TL ödenmiştir.

# **Yakacak Alımları Örneği:**

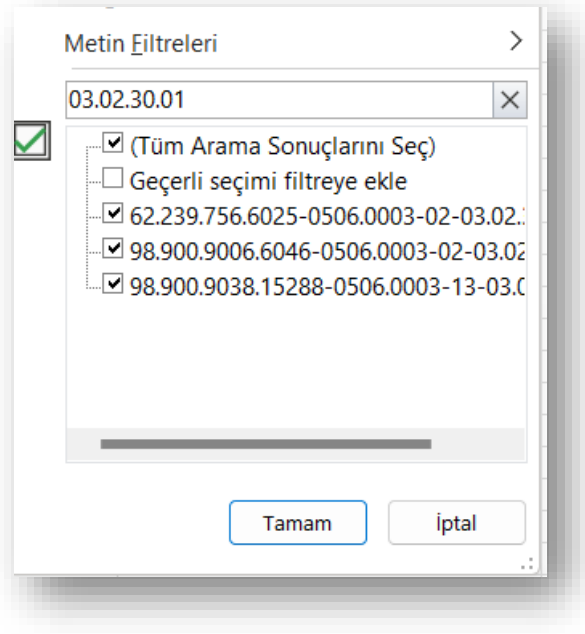

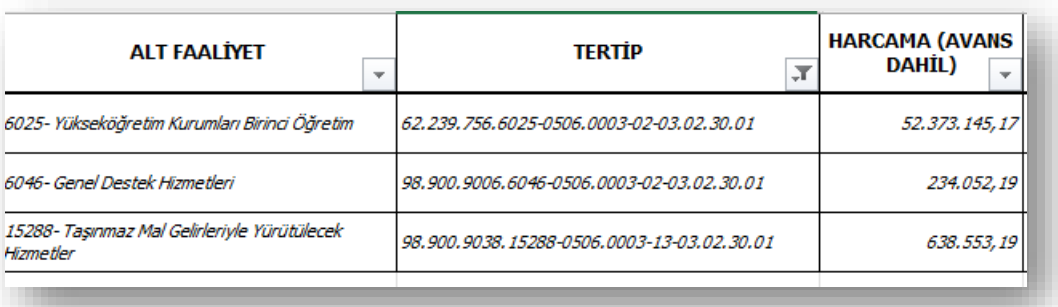

Örnekte yakacak alımları için biri öz gelirli tertip olmak üzere üç farklı tertipten toplam 53.245.750,55 TL ödenmiştir.

# **7. SERMAYE GİDERLERİNİN ÖZEL DURUMU**

Ekonomik kod "**Sermaye Giderleri"** olarak seçildiğinde tercih edildiğinde veya yazdırılan masraf dosyasındaki "06" ekonomik kod ile başlayan "Sermaye Giderleri"ndeki KBÖ değeri ile program yılındaki yatırım programı proje ödeneklerinin dağılımında uyumsuzluk olabilir.

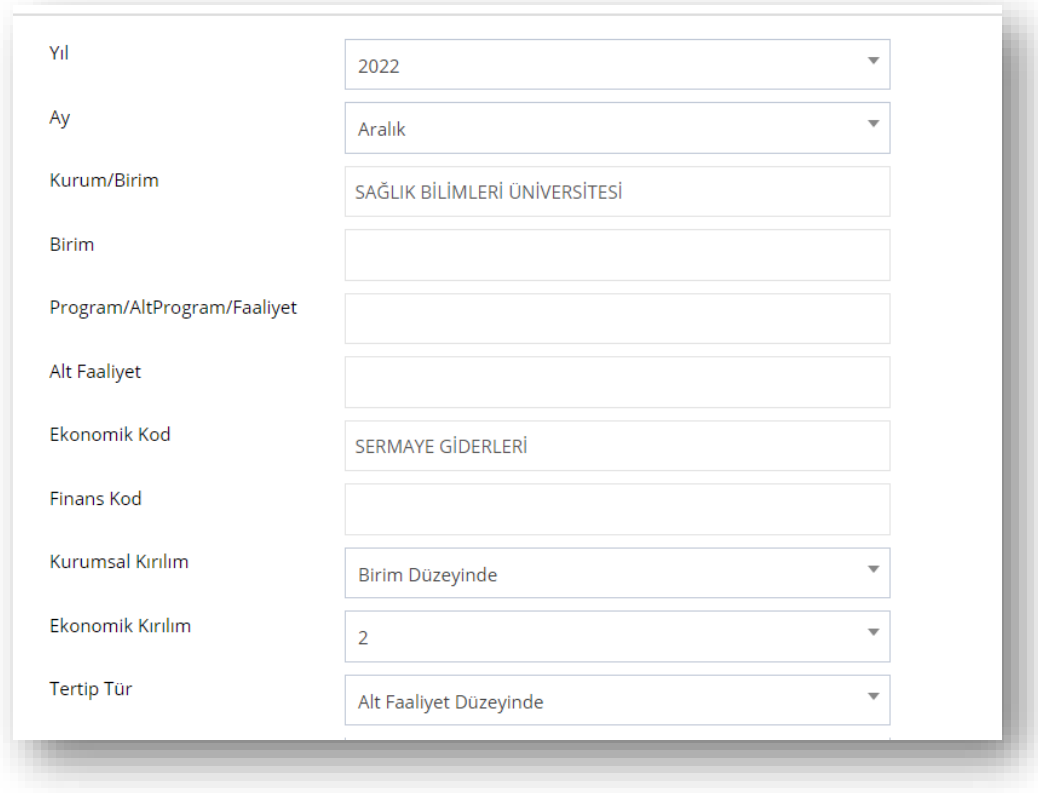

Yatırım Programının uygulanmasında Kamu Yatırımları Bilgi Sistemindeki (KaYa) proje ödenekleri esas alınarak e-bütçe üzerindeki proje alt faaliyetleri arasında kurum içi aktarmalar tesis edildikten sonra ödenekleri gönderilmektedir. KaYa'daki proje ödenekleri Resmi Gazete ile ilan olunan yatırım programı ile uyumlu olup; e-bütçe ödeneklerini yatırım programına göre uyarlamak 5018 sayılı Kamu Mali Yönetimi ve Kontrol Kanununun 21. maddesi gereğince idarelerin görevidir.

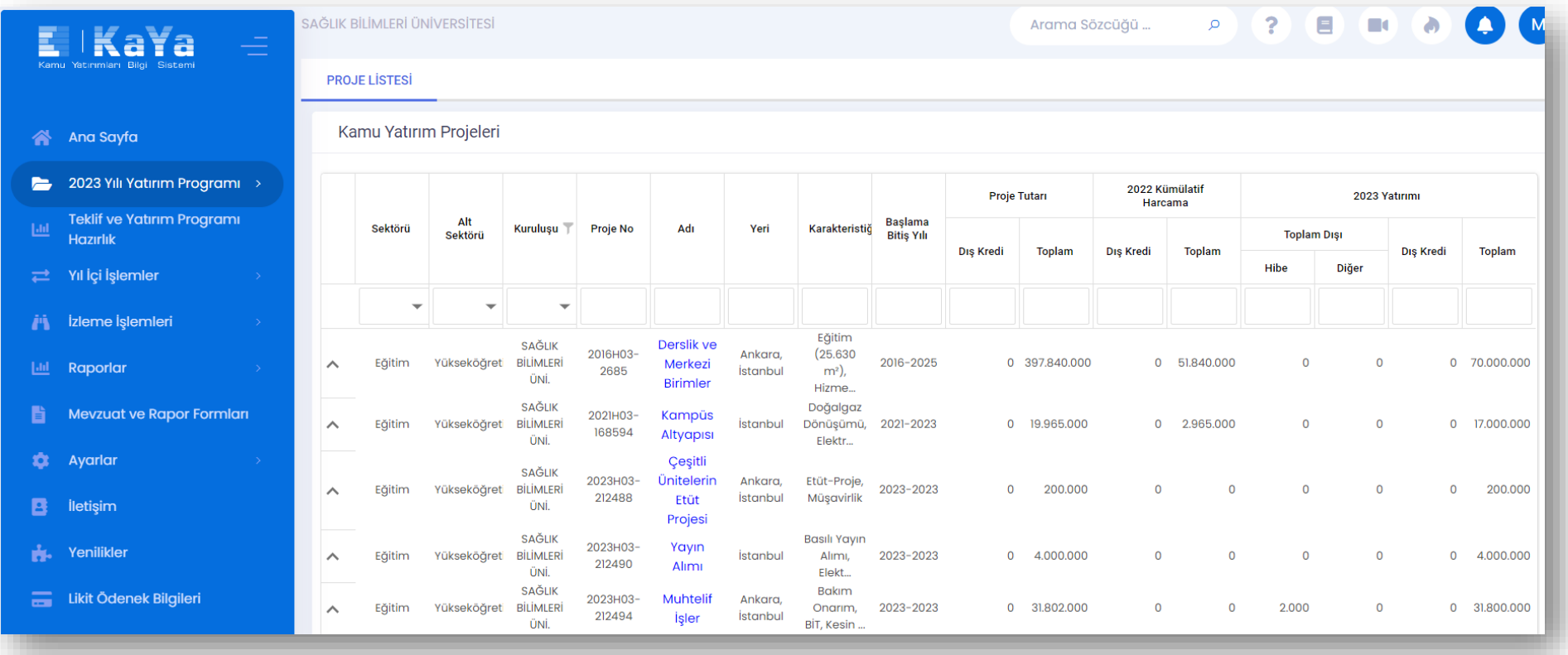

Bütçe ikili düzeyde en geç 31 Aralık'ta kanunlaşmakta, yatırım programının detayları ise en geç 15 Ocak'ta ilan edilmektedir. Yeni dönem Orta Vadeli Programın sermaye giderleri teklifi tavanında Cumhurbaşkanlığı teklifi sürecindeki bu farklılaşma, detayları Kalkınma Planı, OVP ve Cumhurbaşkanlığı Yıllık Programları ile sonradan belirlenen yatırım programlarının ikili düzeyde kanunlaşan bütçe ödeneği ile ilân olunan yatırım programı ödeneği arasında farklılaşmalara sebep olmaktadır. Bu sebeplerden dolayı Bütçe ve Performans Programı Birimi yatırım programının uygulanması için sermaye giderlerinin AFP'ye göre serbest bırakılan ödenekleri üzerinde her ay kurum içi aktarmalar tesis ederek ilgili yatırım projesinin proje bağı ile bağlandığı alt faaliyetin yıl sonu e-bütçe'deki toplam ödeneğinin KaYa'daki proje toplam ödenek ile uyumlu olmasını sağlamaktadır.

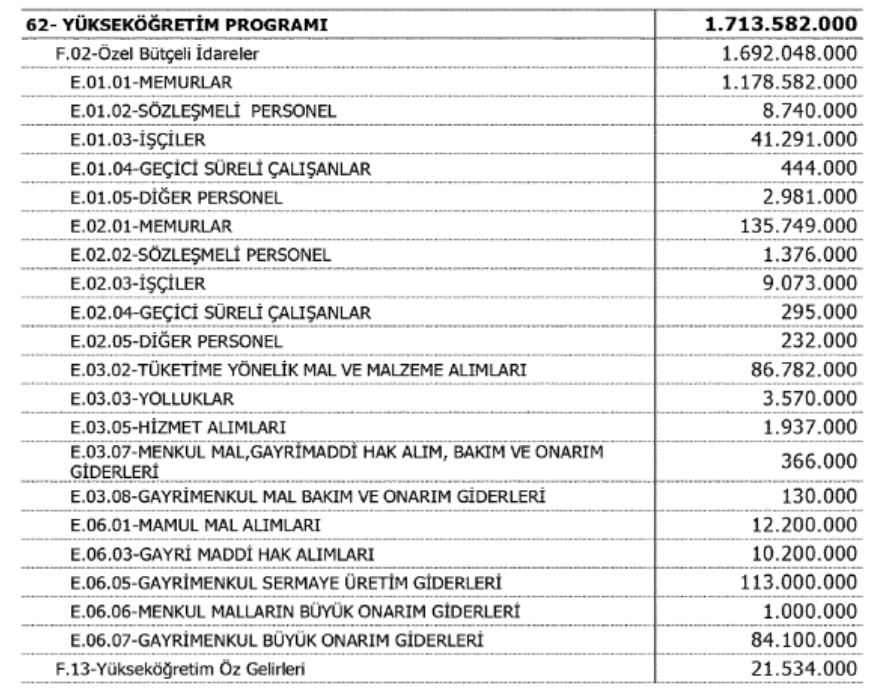

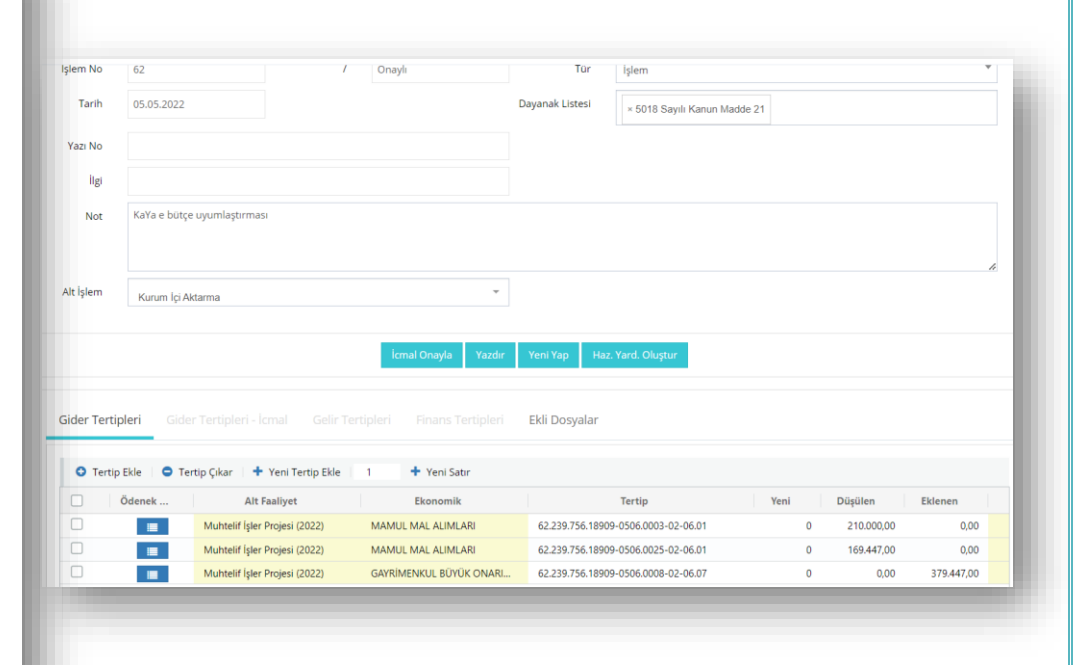

Resmi Gazetede yayımlanarak yürürlüğe giren yatırım programının uygulanabilmesi ve Kamu Yatırımları Bilgi Sistemine göre ödenek bilgileri verilen yatırım projelerinin e-bütçe'de kendilerine tanımlı alt faaliyet proje ödenekleri ile uyumlulaştırılması için Bütçe ve Performans Birimi Ayrıntılı Finansman Programına göre her ay serbest bırakılan 06. Sermaye Giderlerinde öncelikle kurum içi aktarmalarla KaYa uygunluğunu sağlayacak işlemleri tesis etmekte; ardından yatırımlardan sorumlu harcama birimlerine ödenek gönderme belgelerini düzenlemektedirler.

Proje ödenek bilgilerindeki belirsizlik sorunun önüne geçebilmek için Kamu Yatırımları Bilgi Sistemindeki veriler esas alınmakta; e-bütçe ödenekleri kurum içi aktarma işlemleri sonucu yıl sonu toplam ödenekte görünecek tutar ile KaYa proje tutarının eşit olması gözetilmektedir.

Strateji Geliştirme Daire Başkanlığı tarafından her yıl yatırım programında yer alan proje bilgileri ise ivedilikle gönderilmekte ve ayrıca Ayrıntılı Finansman Programının onaylanmasının ardından 06. Sermaye Giderlerine ilişkin her ay serbest bırakılacak ödenek tutarlarını gösterir bir cetvel harcama planlamaları için yatırımlardan sorumlu harcama birimlerinin bilgisine sunulmaktadır.

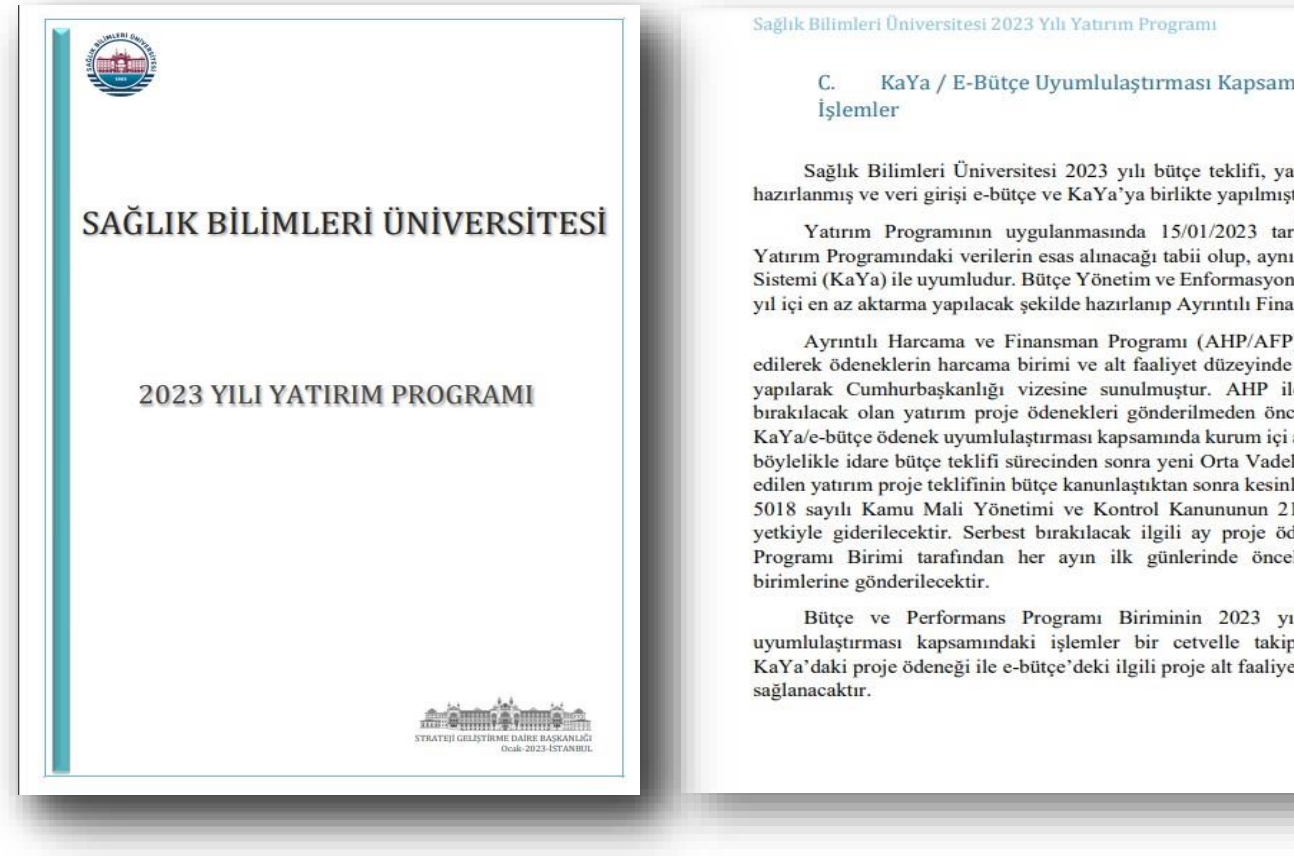

KaYa / E-Bütçe Uyumlulaştırması Kapsamında Yapılacak Yıl İçi

Sağlık Bilimleri Üniversitesi 2023 yılı bütçe teklifi, yatırım bütçesi teklifi ile birlikte hazırlanmış ve veri girişi e-bütçe ve KaYa'ya birlikte yapılmıştır.

Yatırım Programının uygulanmasında 15/01/2023 tarihinde yayımlanan 2023 Yılı Yatırım Programındaki verilerin esas alınacağı tabii olup, aynı veriler Kamu Yatırımları Bilgi Sistemi (KaYa) ile uyumludur. Bütçe Yönetim ve Enformasyon Sisteminde alt faaliyet dağılımı yıl içi en az aktarma yapılacak şekilde hazırlanıp Ayrıntılı Finansman Programı hazırlanmıştır.

Ayrıntılı Harcama ve Finansman Programı (AHP/AFP) idare teklifi düzeyinde teklif edilerek ödeneklerin harcama birimi ve alt faaliyet düzeyinde dağılımı aylık dilimler hâlinde yapılarak Cumhurbaşkanlığı vizesine sunulmuştur. AHP ile Şubat ayı itibariyle serbest bırakılacak olan yatırım proje ödenekleri gönderilmeden önce; sermaye giderleri içerisinde KaYa/e-bütçe ödenek uyumlulaştırması kapsamında kurum içi aktarmalar gerçekleştirilecek ve böylelikle idare bütçe teklifi sürecinden sonra yeni Orta Vadeli Program tavanı altında revize edilen yatırım proje teklifinin bütçe kanunlaştıktan sonra kesinleşmesinin getirdiği olumsuzluk 5018 sayılı Kamu Mali Yönetimi ve Kontrol Kanununun 21. maddesiyle idarelere verilen yetkiyle giderilecektir. Serbest bırakılacak ilgili ay proje ödenekleri Bütçe ve Performans Programı Birimi tarafından her ayın ilk günlerinde öncelikli olarak sorumlu harcama

Bütce ve Performans Programı Biriminin 2023 yılında yapacağı KaYa/e-bütce uyumlulaştırması kapsamındaki işlemler bir cetvelle takip edilecek olup; yıl sonunda KaYa'daki proje ödeneği ile e-bütçe'deki ilgili proje alt faaliyet toplam ödeneğinin eşit olması

# **8. SON SÖZ**

- Masraf cetveli harcama birimlerine bütçe gerçekleşmelerine bütüncül bir bakış açısı sağlamaktadır. Harcama birimleri ekonomik kodlar itibariyle harcamalarını dörtlü ve detay düzeyde veya daha genel düzeyde görerek Analitik Bütçe Rehberine uygun olarak gerçekleştirdikleri giderlerini analiz edebilir ve raporlayabilirler.
- Harcama birimleri dönemler itibariyle harcamalarını **"Ay İçi Harcama"** raporuyla veya masraf cetvelini yıllık olarak üreterek (ilgili yılın Aralık ayı seçilerek) geçmiş dönem harcamalarına kıyasla, yeni dönem bütçe ödenek ihtiyaçlarını nesnel ve rasyonel bir şekilde hesaplayabilirler.
- Kamu mali yönetiminin katılımcı yöntemlerle yürütülmesi; bütçe ödeneklerinin etkin, verimli ve ekonomik olarak kullanılması; kamu mali yönetiminde hesap verebilirlik, saydamlık ve mali şeffaflık ilkeleri gereği harcama birimlerinin e-bütçe sistemini kullanmaları bütçenin gerekçeli ve rasyonel teklif edilmesine imkân sağlayacaktır.
- İçinde bulunduğumuz bilgi çağında mali birim çalışanlarının bütçe uygulama süreçlerinin yönetim bilgi sistemi olan e-bütçe üzerinden "görme" yetkileriyle sürece dahil olmaları Sağlık Bilimleri Üniversitesinde kurulmak istenen İç Kontrol Sisteminin mali kontrol ve ön mali kontrol aşamalarına fayda sağlaması hedeflenmektedir.

Bu kılavu[z Sağlık Bilimleri Üniversitesi Kamu İç Kontrol Standartlarına Uyum Eylem Planında](https://www.sbu.edu.tr/FileFolder/Dosyalar/eb408a43/2023_1/8-1feac6f3.pdf) (2023-2024) yer alan "*KFS 8.3.4 Mali yönetim süreçlerine ilişkin rehber ve kılavuzlar hazırlanacaktır."* eylemi ve Kamu İç Kontrol Standartlarının genel şartların olan "*BİS 13.4 Yöneticiler ve ilgili personel, performans programı ve bütçenin uygulanması ile kaynak kullanımına ilişkin diğer bilgilere zamanında erişebilmelidir"* genel şartı kapsamında hazırlanmıştır.

İç Kontrol Sistemi hakkında bilgi almak, öneri ve eleştirileriniz için iletişim: *[strateji.ickontrol@sbu.edu.tr](mailto:strateji.ickontrol@sbu.edu.tr)*

E-Bütçe kullanımında bilgi almak veya destek için iletişim: *[strateji.butce@sbu.edu.tr](mailto:strateji.butce@sbu.edu.tr)*

Harcama birimleri mali birim çalışanlarına e-bütçe şifresi tanımlanması için [https://www.sbu.edu.tr/FileFolder/Dosyalar/eb408a43/2022\\_4/sgdbebutsiftalform-](https://www.sbu.edu.tr/FileFolder/Dosyalar/eb408a43/2022_4/sgdbebutsiftalform-12265081.xlsx)[12265081.xlsx](https://www.sbu.edu.tr/FileFolder/Dosyalar/eb408a43/2022_4/sgdbebutsiftalform-12265081.xlsx) adresinde bulunan formu doldurarak EBYS üzerinden Strateji Geliştirme Daire Başkanlığına göndermelidirler.

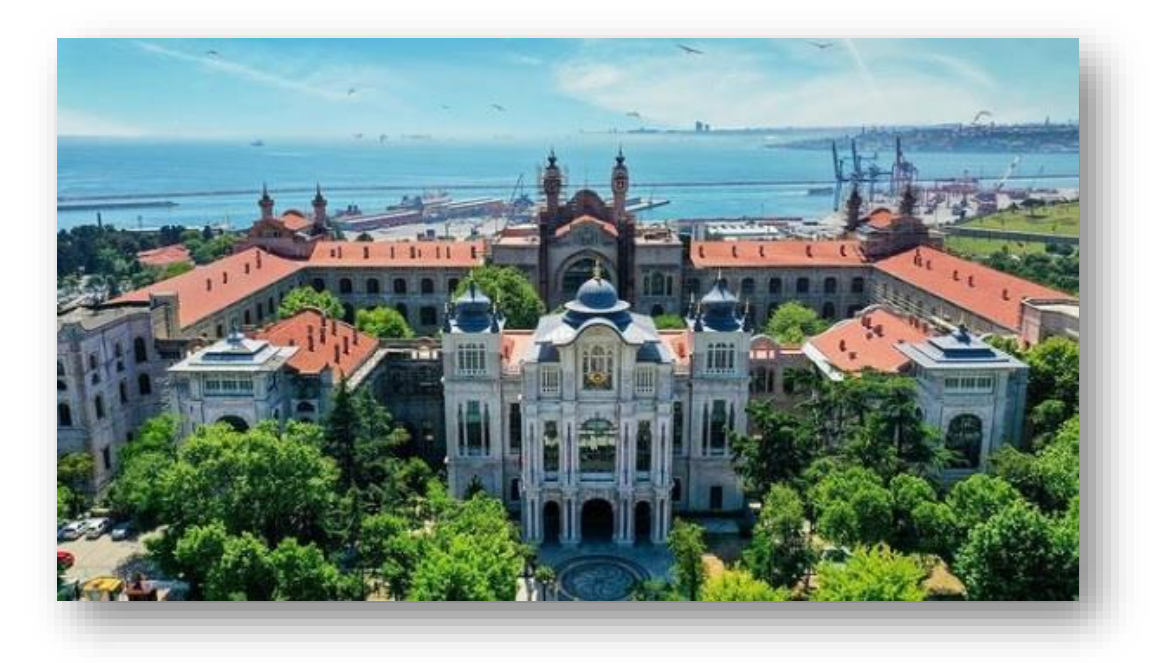

STRATEJİ GELİŞTİRME DAİRE BAŞKANLIĞI Bütçe ve Performans Programı Birimi & İç Kontrol Birimi

Ocak-2023 İSTANBUL